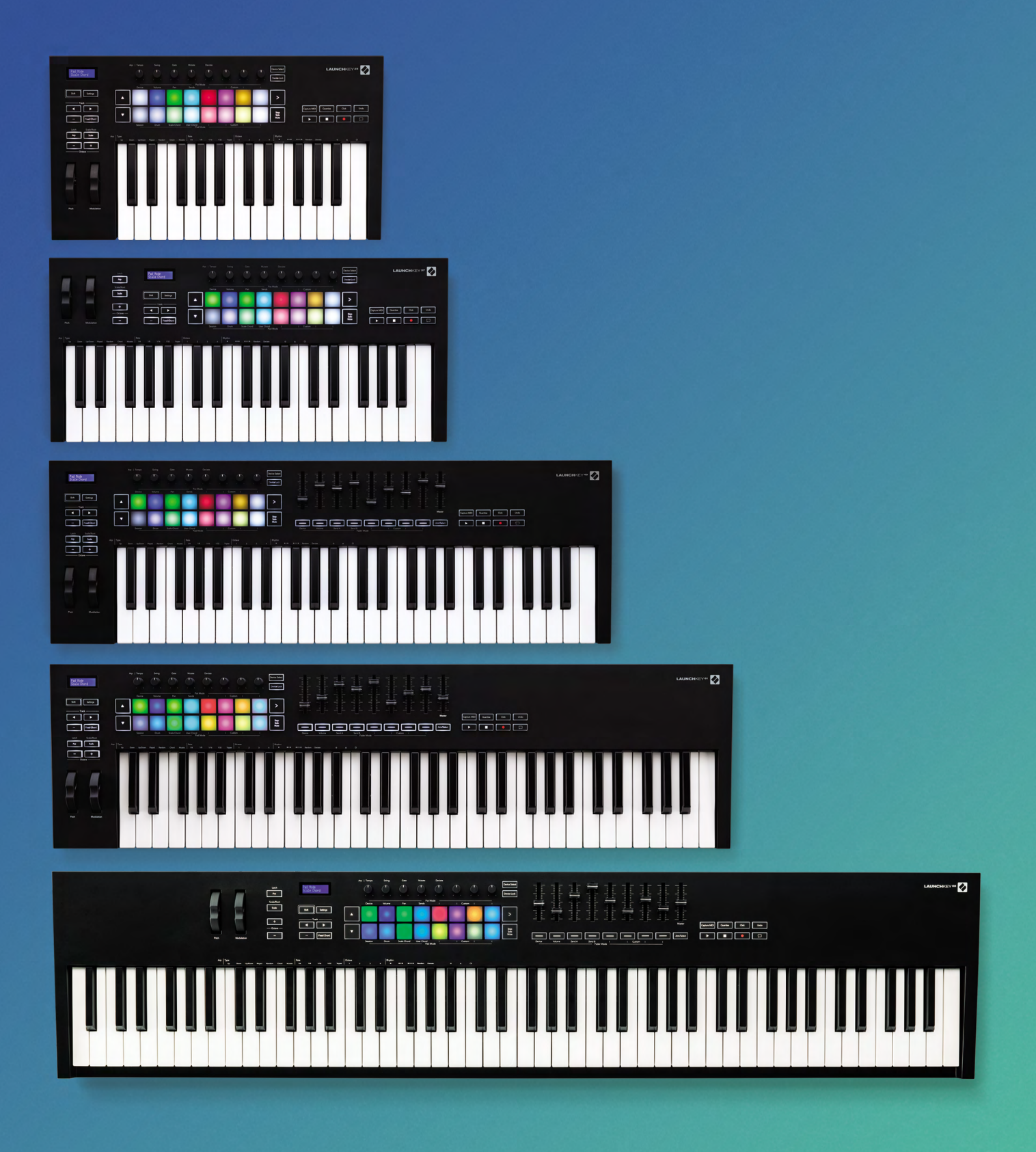

# Bedienungsanleitung

Version 6

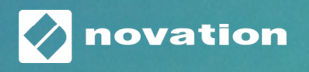

**LAUNCHKEY** 

## Contents

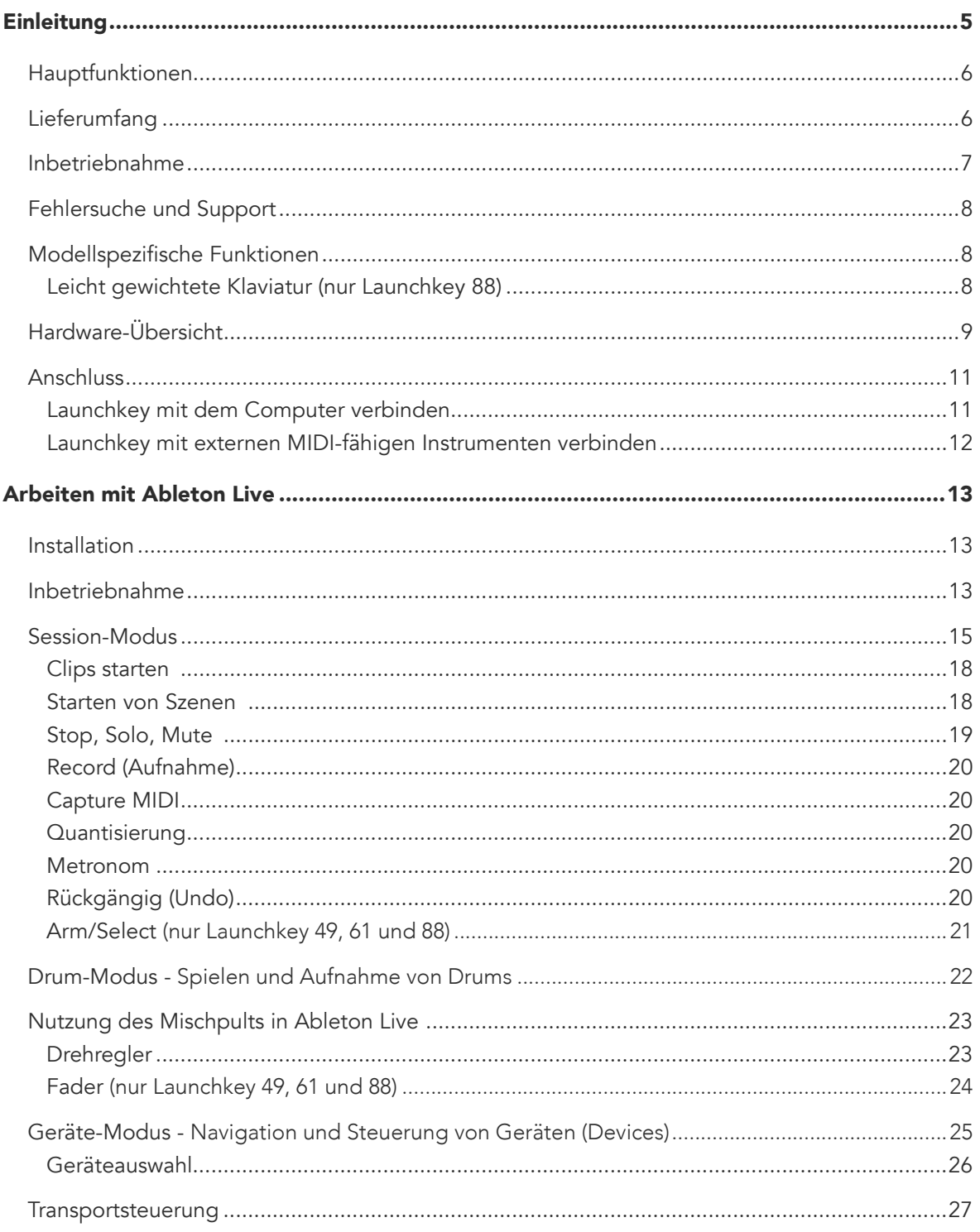

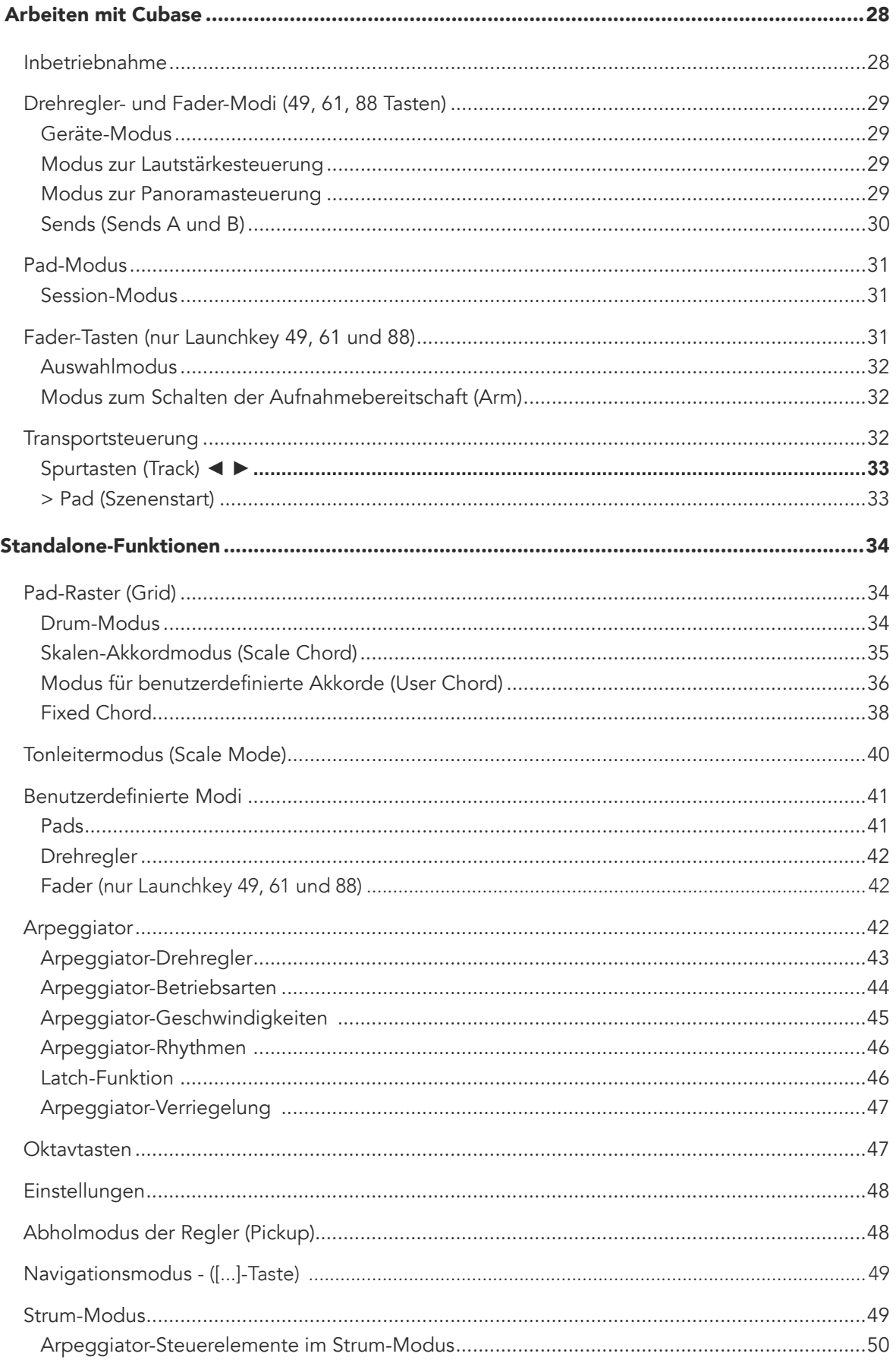

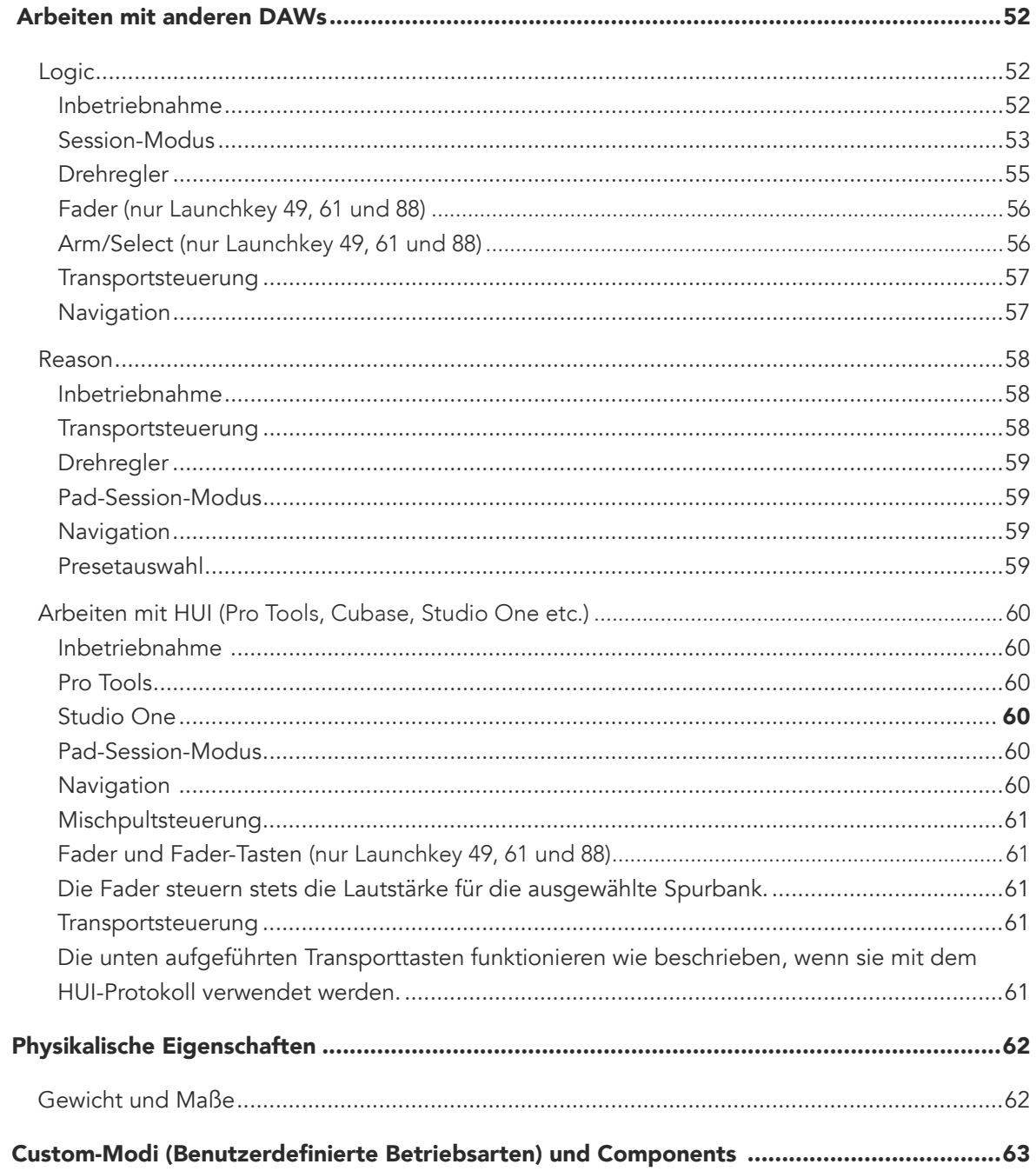

## <span id="page-4-0"></span>Einleitung

Launchkey [MK3], das intuitive, voll integrierte MIDI-Controller-Keyboard von Novation zur Musikproduktion in Ableton Live und Steinberg Cubase. Entwickelt mit dem Ziel, dir alles zu bieten, was du zum Erstellen und Abspielen deiner Musik brauchst. Launchkey wurde explizit für Kreativschaffende entwickelt und bietet dir inspirierende Werkzeuge zur Erweiterung deines musikalischen Vokabulars.

Mit Launchkey bekommst du eine unvergleichlich tiefe Integration in Ableton Live, u. a. mit Capture MIDI, Track Arm, Quantisierung, Click und Loop-Steuerung. Du bist kein Nutzer von Ableton Live? Kein Problem, denn Launchkey bietet auch eine vollständige Integration in Cubase, Logic und Reason und ist selbst mit anderen DAWs wie Studio One und Pro Tools über HUI sofort einsatzbereit.

Zu den Inspirationsquellen gehören die Skalen-, Akkord- und Strum-Modi sowie ein leistungsstarker Arpeggiator, die allesamt deine musikalischen Fähigkeiten erweitern und dir neue Wege zum kreativen Arbeiten aufzeigen. Der Skalenmodus transponiert Tasten und Pads in die gewählte Tonart, während man über die Akkordmodi komplexe Akkorde mit nur einem Finger auslösen kann. Schließlich bringt der Arpeggiator deine Melodien in Bewegung.

Launchkey funktioniert auch als Standalone-Gerät. Der fünfpolige MIDI-Ausgang funktioniert mit jedem MIDI-kompatiblen Gerät. Nutze [Novation Components](https://components.novationmusic.com/), um Firmware-Updates aufzuspielen und die Custom-Modi zu konfigurieren. Wir empfehlen ein direktes Update der Firmware, um den neuesten Stand und die volle Funktionalität deines Launchkey sicherzustellen.

## <span id="page-5-0"></span>Hauptfunktionen

- Entwickelt für Ableton Live: Unmittelbarer Zugriff auf alle benötigten Steuerelemente.
- Ergänzende DAW-Unterstützung: Volle Integration in Cubase, Logic und Reason, werksseitige Funktionalität mit Studio One, Pro Tools und weiteren DAWs über das HUI-Protokoll.
- Produktion und Performance: Anschlagsdynamische Klaviatur mit 25, 37, 49, 61 oder 88 Tasten sowie 16 anschlagsdynamische RGB-Pads mit Hintergrundbeleuchtung
- Forme deinen Sound: Perfektioniere Instrumente und Effekte mit acht Drehreglern und neun Fadern (nur Launchkey 49, 61 und 88)
- Automatisches Zuordnen von Skalen auf die Tasten: So triffst du nie mehr eine falsche Note
- Werde Kreativ: Drei Akkordmodi ermöglichen dir, Akkorde mit nur einem Finger auszulösen, während der leistungsstarke Arpeggiator Melodien in Bewegung bringt
- Transport- und Mischpultsteuerung: Wiedergabe, Aufnahme, Panoramabewegungen, Mute-Funktion und Sendwege direkt bedienen
- Steuere deine MIDI-Hardware: Der fünfpolige MIDI-Ausgang funktioniert mit jedem MIDIkompatiblen Gerät
- Steuere alles über MIDI: In Novation Components erstellst du benutzerdefinierte Mappings für unterschiedlichste Live- und Studioszenarien
- Sofort Musik machen: Ableton Live Lite, virtuelle Instrumente, Effekt-Plug-ins und Sample-Packs im Lieferumfang

## Lieferumfang

- Launchkey 25, 37, 49, 61 oder 88
- USB-Kabel Typ A auf B (1,5 m)
- Sicherheitshinweise

## <span id="page-6-0"></span>Inbetriebnahme

Das "Easy Start Tool" bietet eine Schritt-für-Schritt-Anleitung zum Einrichten deines Launchkey. Dieses Online-Werkzeug führt dich durch die Registrierung deines Launchkey und ermöglicht dir Zugriff auf das zugehörige Softwarepaket.

Wenn du Launchkey an deinen Computer anschließt, erscheint es als USB-Laufwerk in Form eines Massenspeichers (MSD). Öffne zunächst das Laufwerk und sodann die Datei "Click Here to Get Started.url". Dadurch wird das Easy Start Tool in deinem Webbrowser geöffnet.

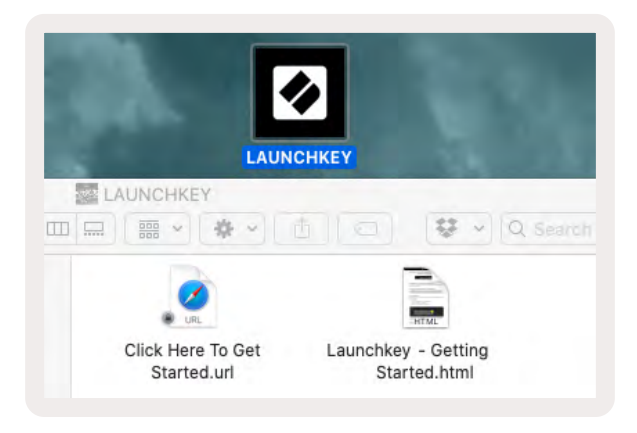

Alternativ kannst du unsere [Webseite](http://customer.novationmusic.com/register) besuchen, um dein Launchkey zu registrieren und auf das Software-Paket zuzugreifen.

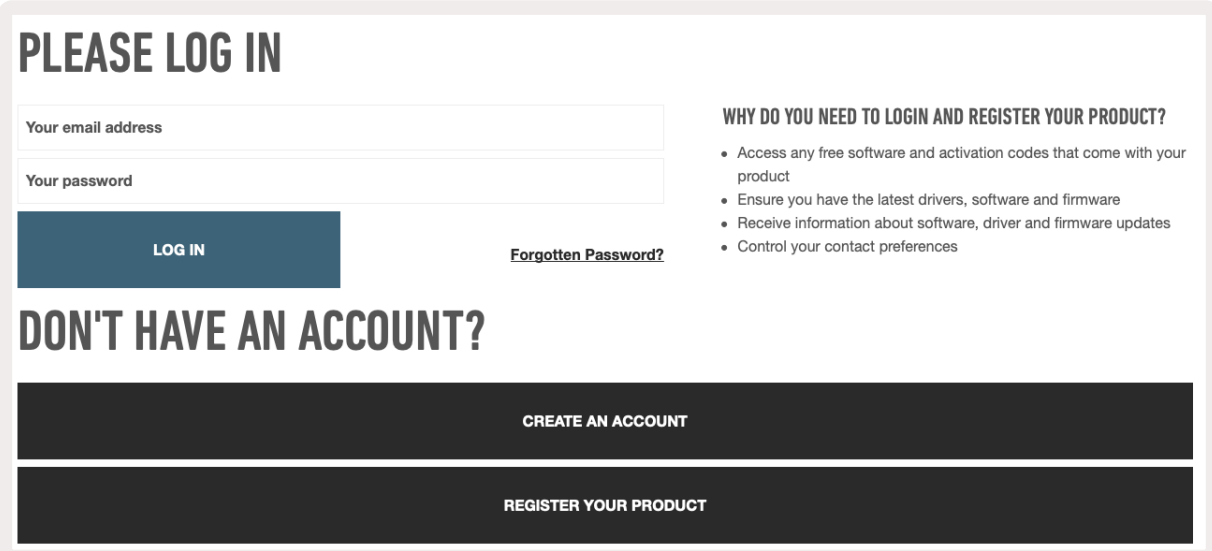

## <span id="page-7-0"></span>Fehlersuche und Support

Wenn du Hilfe beim Einstieg mit deinem FLkey benötigst, besuche bitte:

#### [novationmusic.com/get-started](http://novationmusic.com/get-started )

Solltest du Fragen haben oder Hilfe zu deinem Launchkey benötigen, besuche bitte unser Help-Center. Dort kannst du dich auch an unser Support-Team wenden:

[support.novationmusic.com](http://support.novationmusic.com )

## Modellspezifische Funktionen

Launchkey ist in Versionen mit 25, 37, 49, 61 und 88 Tasten verfügbar. Die Unterschiede zwischen den Geräten werden im Folgenden erläutert. Darüber hinaus werden in diesem Handbuch modellspezifische Besonderheiten aufgeführt.

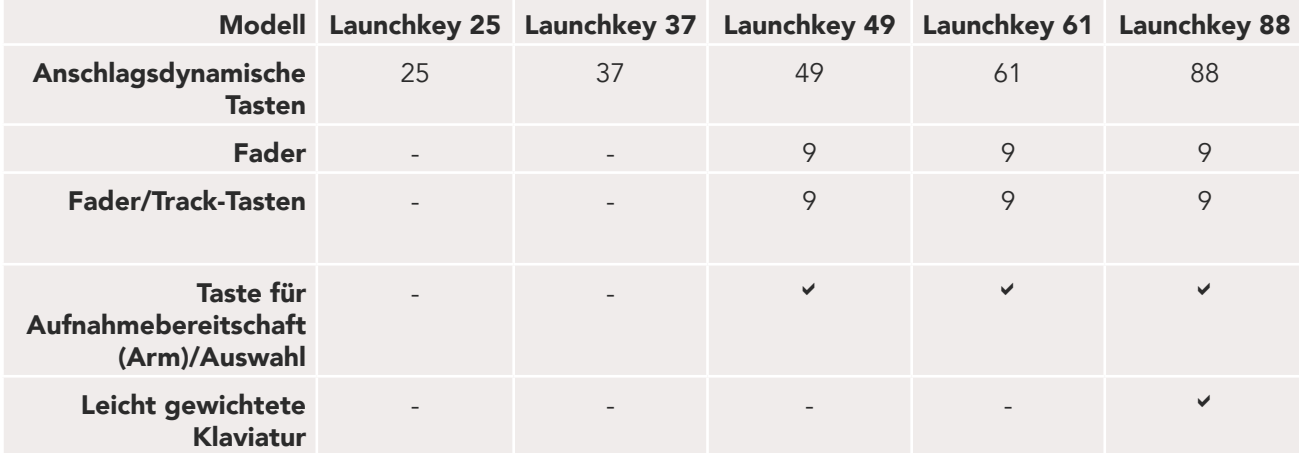

#### Leicht gewichtete Klaviatur (nur Launchkey 88)

Das Modell Launchkey 88 verfügt über eine leicht gewichtete Klaviatur für ein piano-ähnliches Spielgefühl. Alle 88 Tasten sind anschlagsdynamisch und haben vier Dynamikkurven, um deinem Spiel gerecht zu werden. Siehe ["Einstellungen" auf Seite 48](#page-47-1).

## <span id="page-8-0"></span>Hardware-Übersicht

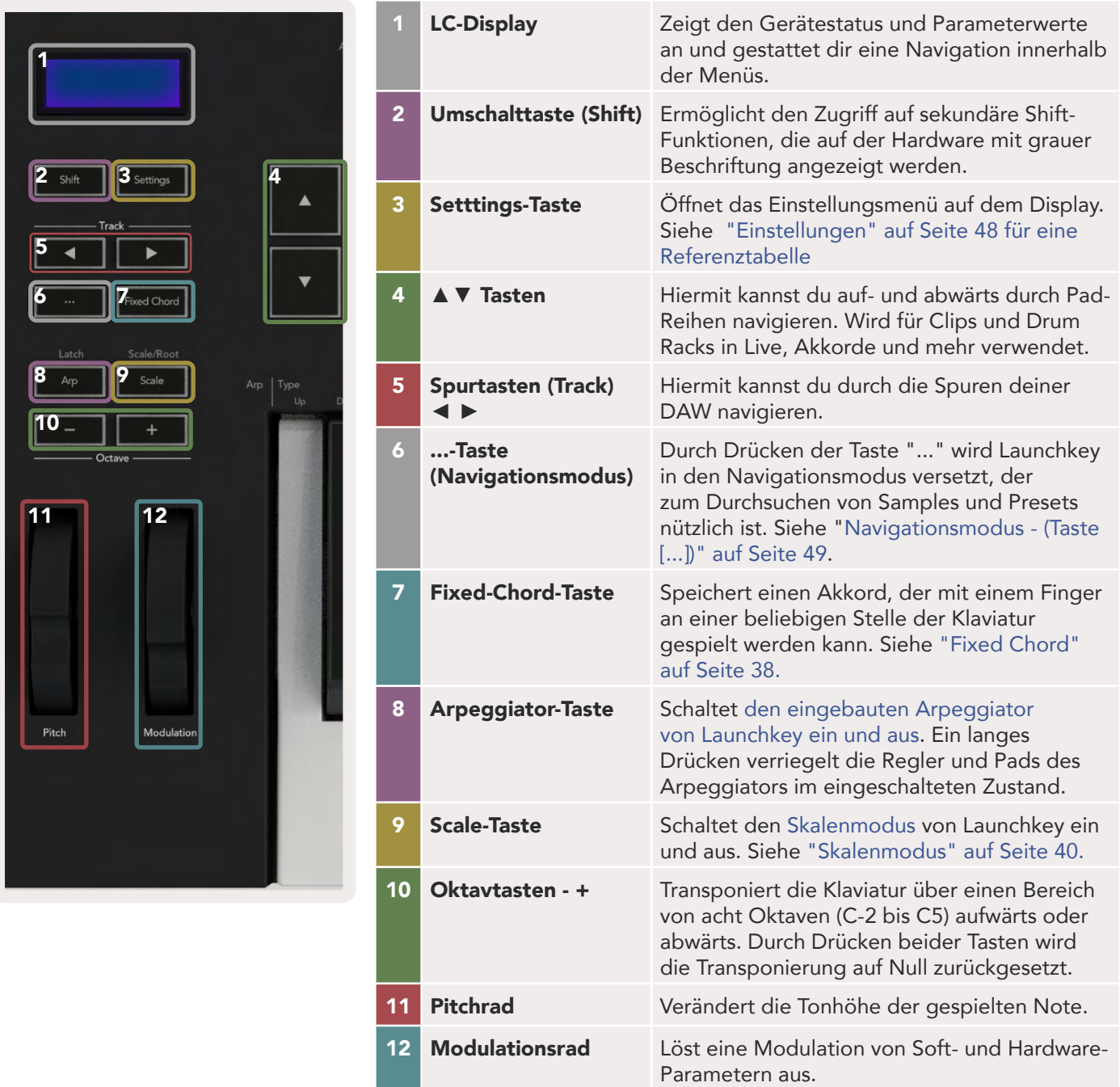

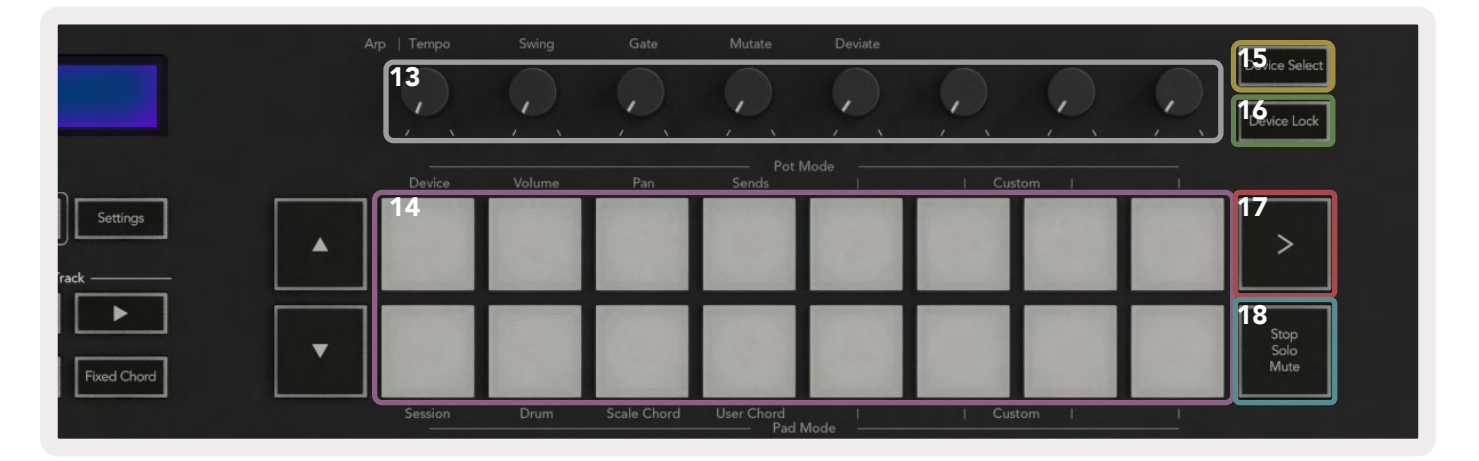

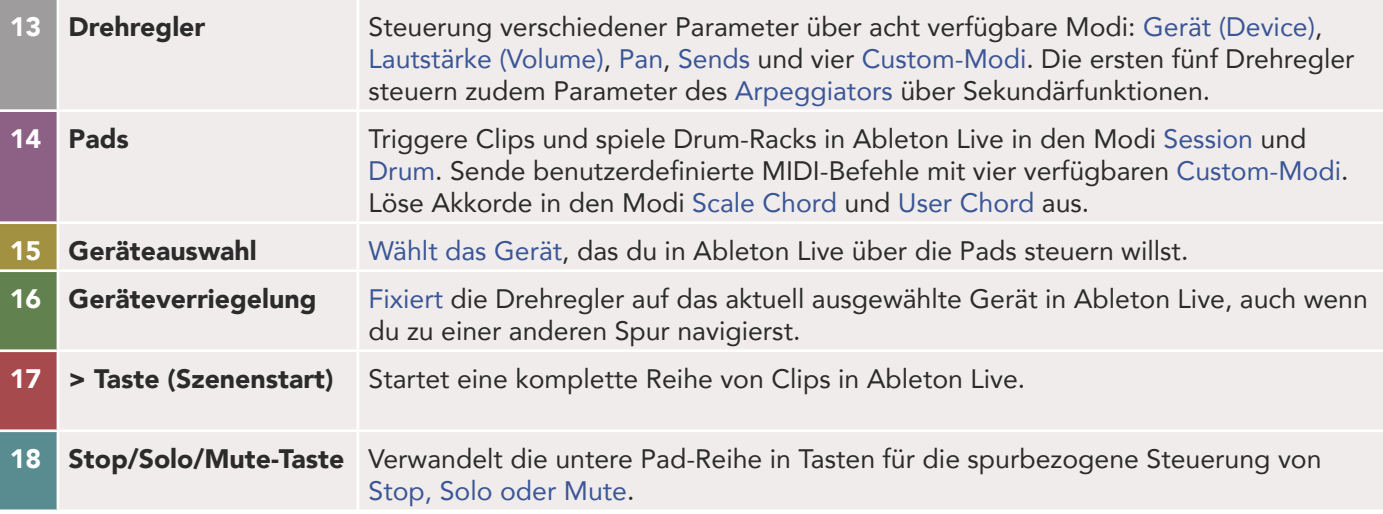

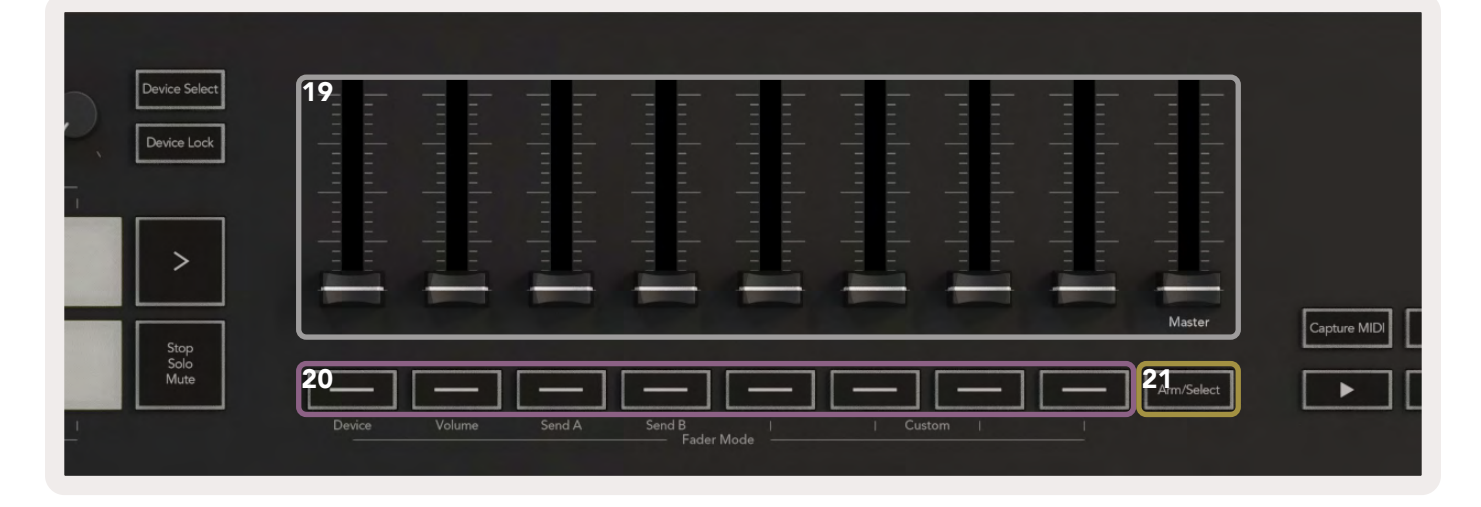

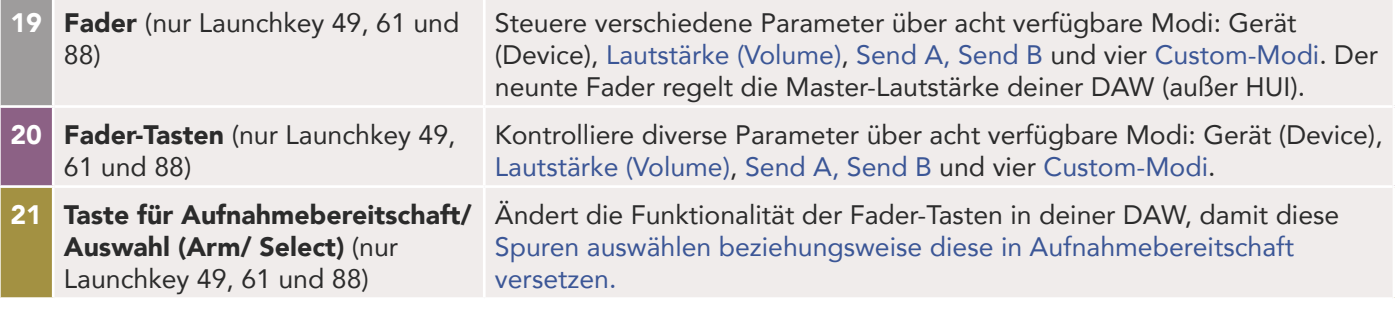

<span id="page-10-0"></span>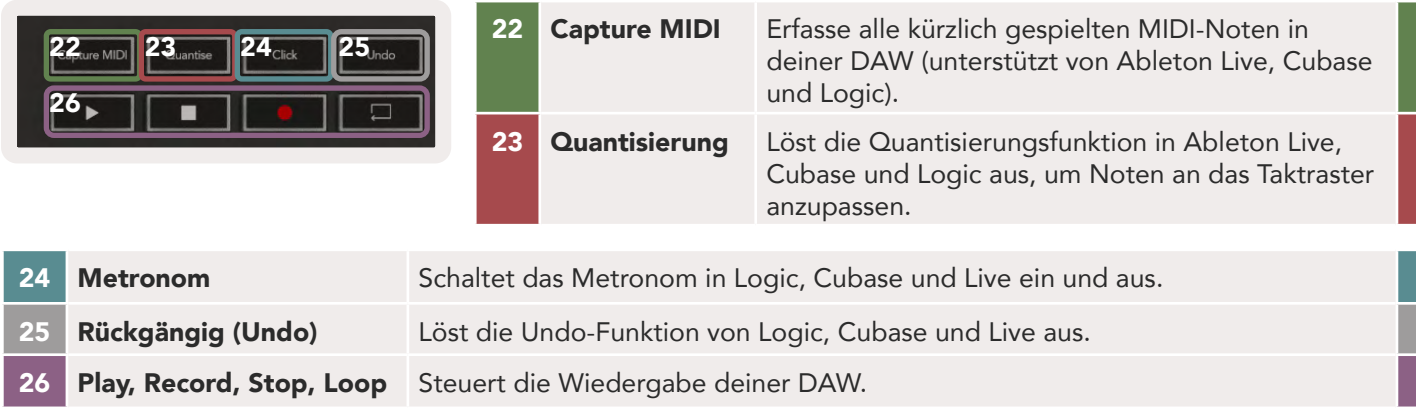

## Anschluss

#### Launchkey mit dem Computer verbinden

Dein Launchkey wird über den USB-Bus mit Strom versorgt. Es schaltet sich ein, sobald du es mit einem USB-Kabel an deinen Computer anschließt. Wenn du dein Launchkey zum ersten Mal anschließt, besuche [Components](http://components.novationmusic.com) und prüfe, ob du die neueste Firmware nutzt. So stellst du sicher, dass dir alle aktuellen Funktionen zur Verfügung stehen.

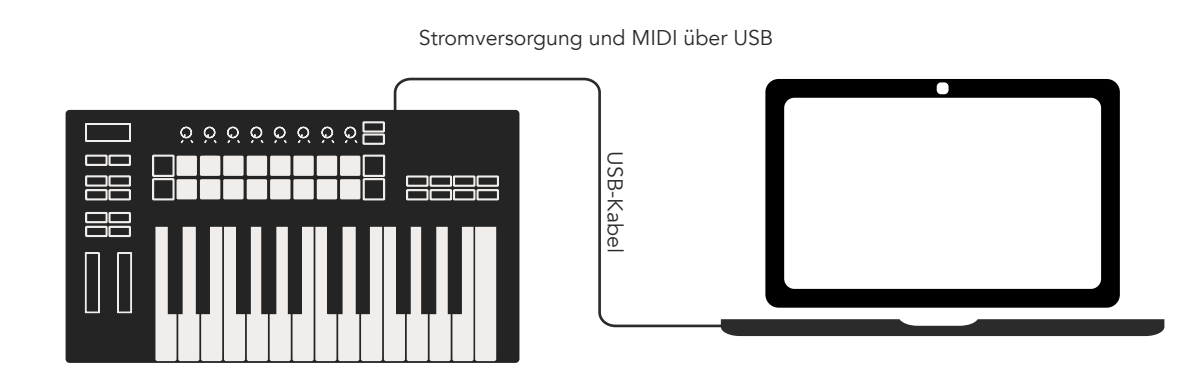

*Hinweis: Wenn du Launchkey mit einem Mac verbindest, wird dir möglicherweise der Assistent für*  die Tastatureinrichtung angezeigt. Das liegt daran, dass Launchkey im Modus [Navigation a](#page-47-2)uch als Computertastatur funktioniert*. Bitte schließe den Keyboard Setup Assistant.*

#### <span id="page-11-0"></span>Launchkey mit externen MIDI-fähigen Instrumenten verbinden

Wenn du die fünfpolige DIN-Buchse für die MIDI-Ausgabe an deinem Launchkey ohne Computer nutzen möchtest, kannst du das Gerät mit einem Standard-USB-Netzteil (5 V DC, mindestens 500 mA) versorgen.

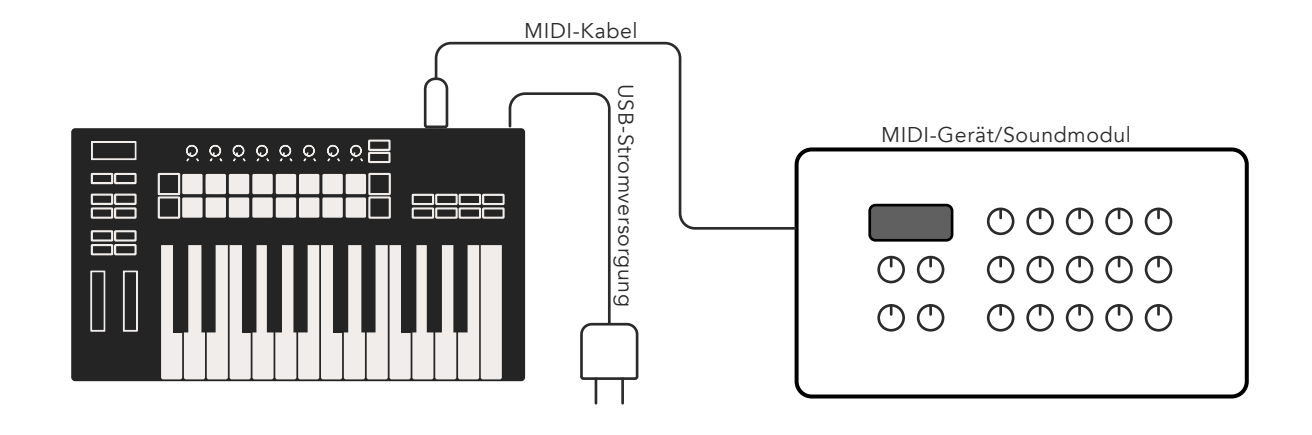

## <span id="page-12-0"></span>Arbeiten mit Ableton Live

Wir haben dein Launchkey so konzipiert, dass es nahtlos mit Ableton Live zusammenarbeitet und ab Werk eine umfassende Integration in Form leistungsstarker Steuermöglichkeiten für die Produktion und Performance bietet. Darüber hinaus kannst du dein Launchkey durch Custom-Modi an deine Bedürfnisse anpassen. Die Funktionalität von Launchkey in Kombination mit Ableton Live wird weiter unten beschrieben.

## Installation

Sofern du bereits Ableton Live besitzt, brauchst du das Programm lediglich zu öffnen und dein Launchkey anzuschließen. Wenn du Ableton Live noch nicht besitzt, registrierst du dein Launchkey unter [novationmusic.com/register,](http://novationmusic.com/register) um deine mitgelieferte Lizenz von Ableton Live Lite herunterzuladen und zu installieren. Solltest du Ableton Live noch nie zuvor verwendet haben, empfehlen wir dir, unser Easy Start Tool zu besuchen (siehe "Erste Schritte"). Dort findest du Videos zur Installation, zu den Grundfunktionen der Software und darüber, wie du mit deinem Launchkey Musik machen kannst.

## Inbetriebnahme

Wenn Ableton Live installiert ist, schließe dein Launchkey an den USB-Port deines Mac- oder PC-Computers an. Wenn du nun Live öffnest, wird dein Launchkey automatisch erkannt und startet im Session-Modus.

Wenn du die Umschalttaste (Shift) auf deinem Launchkey drückst, sollten die Pads entsprechend der Abbildung unten leuchten. Die obere Pad-Reihe (blau) wählt das Verhalten oder den "Modus" der darüber liegenden Drehregler aus, während die untere Pad-Reihe (grün) das Verhalten oder den Modus der Pads auswählt. Ein rotes Pad zeigt an, dass dieser Modus (Volume) den Fadern zugewiesen ist (nur Modelle mit 49, 61 und 88 Tasten).

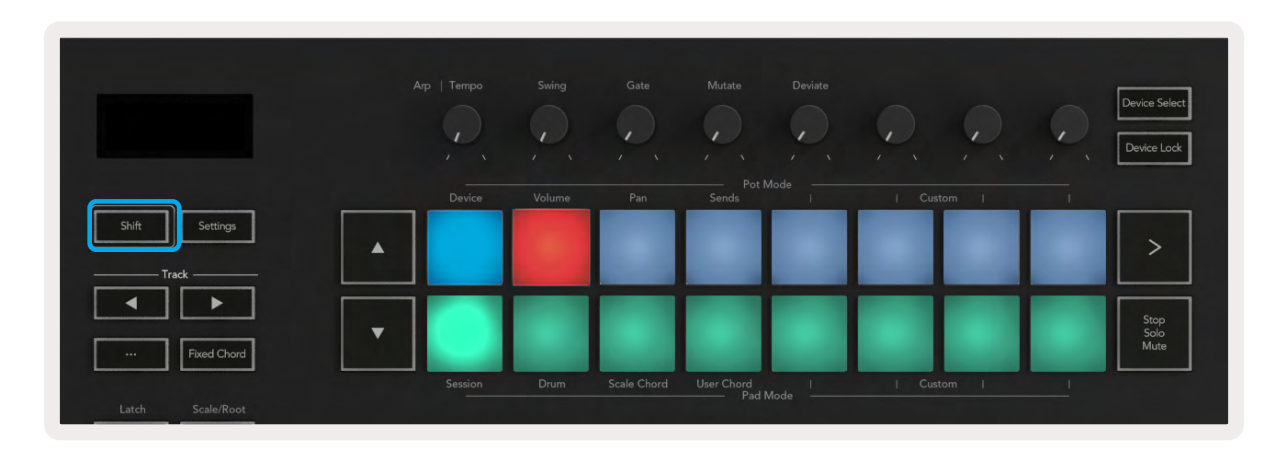

Wenn deine Pads nicht dem obigen Bild entsprechen, musst du zunächst die Voreinstellung zu den Bedienoberflächen in Ableton Live konfigurieren. Um dies zu tun, rufe den Eintrag "Link Tempo MIDI" in den Voreinstellungen von Ableton Live auf:

Windows: Options > Preferences > Link Tempo MIDI Mac: Live > Preferences > Link Tempo MIDI

Dieses Fenster variiert in verschiedenen Versionen von Ableton Live. Das MIDI-Setup bleibt hingegen identisch.

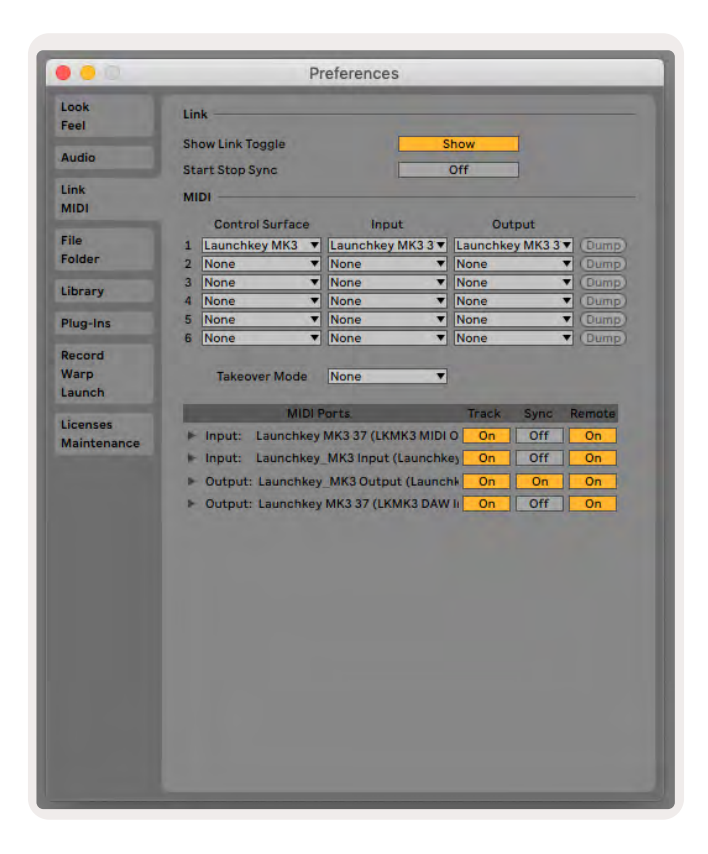

In der Registerkarte "Link Tempo MIDI" sind die oben gezeigten Einstellungen zu übernehmen. Wähle über das Menü dein Launchkey MK3 als Bedienoberfläche aus. Wähle unter Ein- und Ausgang:

Eingang - "Launchkey MK3 [...] (LKMK3 DAW OUT)" auf Mac bzw. MIDIIN2 (LKMK3 MIDI) unter Windows

Ausgang - "Launchkey MK3 [...] (LKMK3 DAW IN)" auf Mac bzw. MIDIOUT2 (LKMK3 MIDI) unter Windows

Passe die Einstellungen für Track, Sync und Remote entsprechend des obigen Screenshots an. MPE wird für Launchkey nicht verwendet.

Wenn du Probleme hast, dein Launchkey mit Ableton Live zum Laufen zu bringen, besuche bitte unser Easy Start Tool für Videoerklärungen.

## <span id="page-14-0"></span>Session-Modus

Der Session-Modus dient der Steuerung der Session-Ansicht in Ableton Live. Um den Session-Modus auf deinem Launchkey aufzurufen, halte die Umschalttaste (Shift) gedrückt und drücke das Pad "Session" (unten links). Das Session-Pad wird heller aufleuchten:

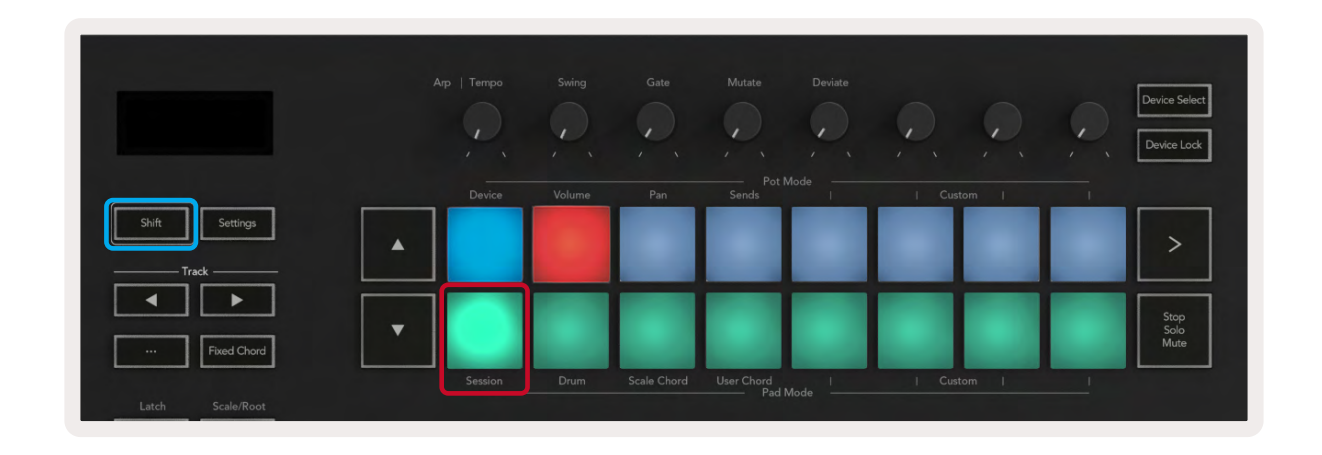

Die Session-Ansicht ist ein Raster, das aus folgenden Elementen besteht: Clips, Spuren und Szenen (siehe unten).

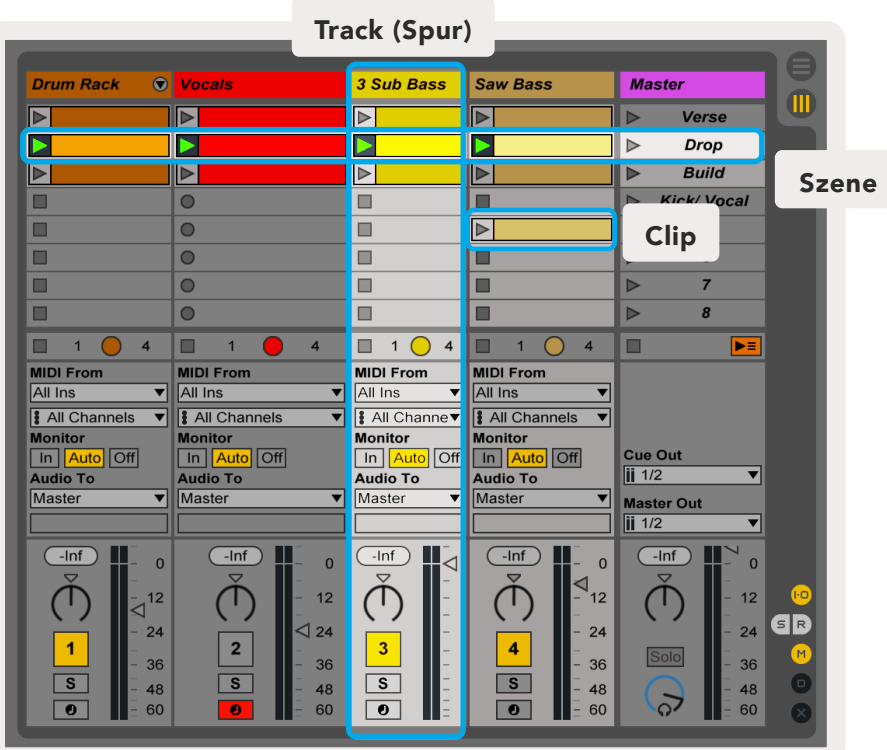

Der Session-Modus von Launchkey bietet ein Raster mit 8 x 2 Clips in der Session-Ansicht. Beispiel für die Launchkey-Pads im Session-Modus:

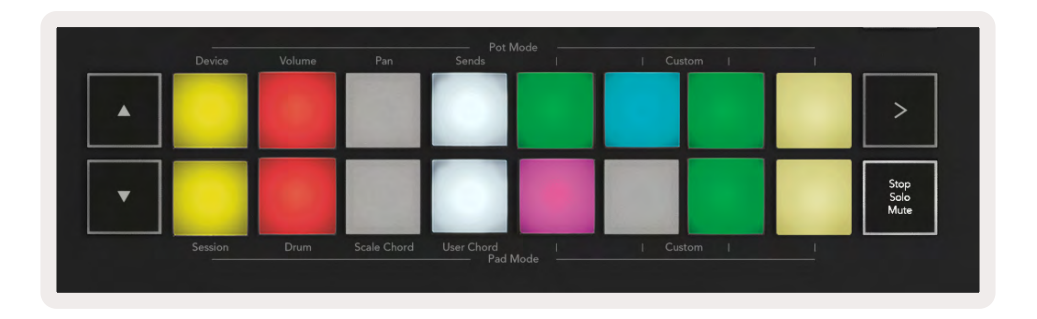

Clips sind normalerweise Loops, die MIDI-Noten oder Audiodaten enthalten.

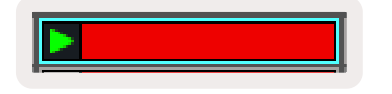

<span id="page-15-0"></span>Spuren (Tracks) stehen für virtuelle Instrumente oder Audiodaten. MIDI-Clips auf Instrumentenspuren werden auf dem Instrument abgespielt, das dieser Spur zugewiesen ist.

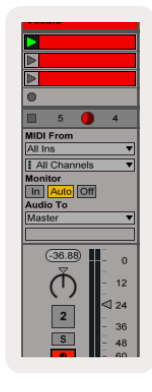

Szenen sind Zeilen mit Clips. Durch das Starten einer Szene werden alle Clips in dieser Zeile gestartet. Somit kannst du Clips in horizontalen Gruppen (über Spuren hinweg) anordnen, um eine Songstruktur zu bilden. Dann kannst du Szene für Szene starten, um einen Song zu durchlaufen.

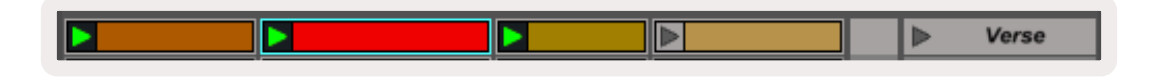

Auch hier kannst du den Session-Modus über dein Launchkey aufrufen, indem du die Umschalttaste (Shift) gedrückt hältst und das Session-Pad (das Pad unten links) drückst.

Im Session-Modus stellen die Pads ein Clip-Raster dar. Dieses reflektiert den durch ein farbiges Rechteck gekennzeichneten Bereich in der Session-Ansicht von Ableton Live. Das Bild unten zeigt ein Rechteck (orange), das sich von der Spur ganz links bis zur Master-Spur erstreckt:

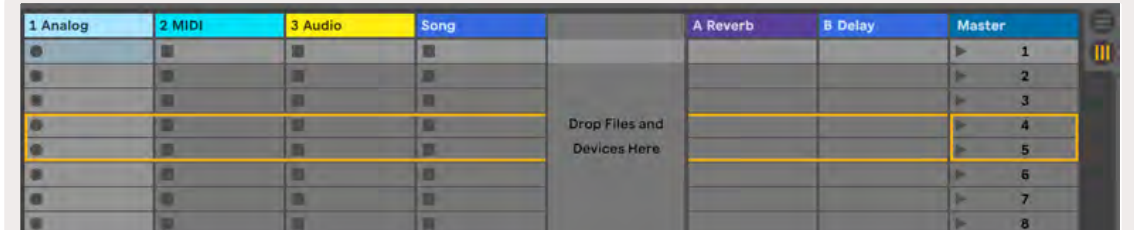

Alle Änderungen, die du in Ableton Live bezüglich der Position oder der Farbe der Clips vornimmst, werden im Session-Modus von Launchkey angezeigt. Unbeleuchtete Pads zeigen leere Clip-Slots.

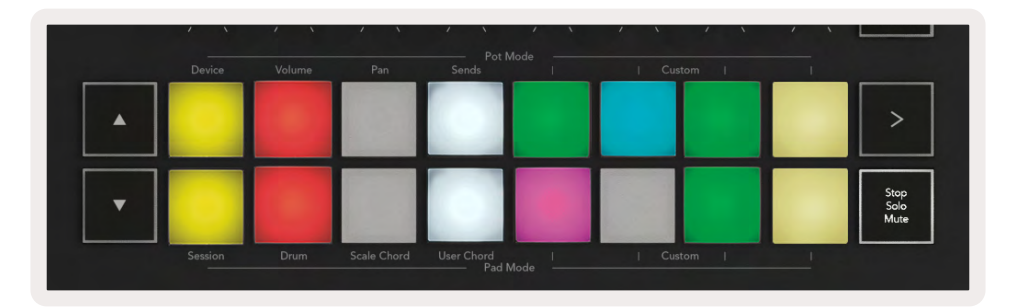

<span id="page-16-0"></span>Du kannst in der Session-Ansicht navigieren, indem du die Tasten **▲▼**und die Spurtasten **◄ ►** nutzt.

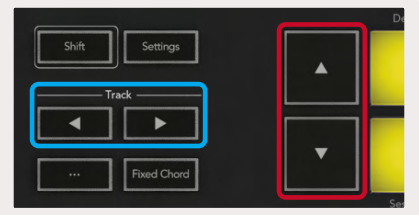

Du kannst das aktuelle Clip-Raster (innerhalb des farbigen Rechtecks von Ableton Live) nach oben oder unten verschieben. Die Taste **▲** verschiebt das Clip-Raster um eine Zeile nach oben, während die Taste **▼** das Clip-Raster um eine Zeile nach unten bewegt.

Die Spurtasten **◄ ►** wählen die benachbarte linke oder rechte Spur aus. Dabei wird eine Spur automatisch für den Empfang von MIDI-Daten scharf geschaltet.

#### <span id="page-17-0"></span>Clips starten

Indem du auf Pads drückst, werden Clips an der entsprechenden Stelle in der Session-Ansicht gestartet. Die Pads pulsieren grün und zeigen damit an, dass ein Clip abgespielt wird. Durch erneutes Drücken des Pads wird der entsprechende Clip erneut gestartet. Hingegen wird durch Drücken eines leeren Pads darüber oder darunter die Wiedergabe auf dieser Spur gestoppt.

Wie schnell Clips angehalten oder neu gestartet werden, wird über das globale Quantisierungsmenü oben in der Live-Bildschirmansicht eingestellt. Standardmäßig ist ein Wert von einem Takt eingestellt. Es lassen sich aber Werte von 1/32 bis hin zu acht Takten wählen. Wählt man den Wert "None", so reagieren die Clips unmittelbar.

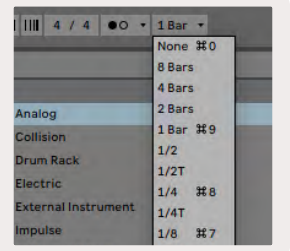

#### Starten von Szenen

Durch Drücken der Taste für den Szenenstart (>) werden in Ableton Live Szenen gestartet. Dabei starten alle Clips in der oberen Reihe des Pad-Rasters gemeinsam.

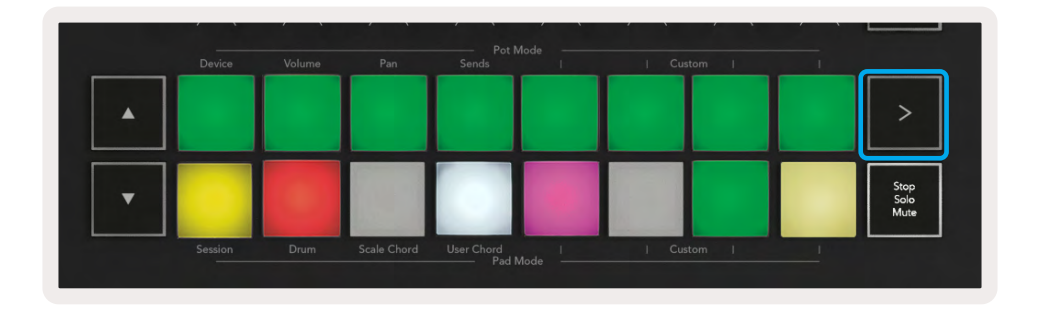

#### <span id="page-18-0"></span>Stop, Solo, Mute

Im Session-Modus kannst du das Stop-, Solo-, Mute-Pad nutzen, um die Funktionalität der unteren acht Pads umzuschalten, sodass diese keine Clips mehr starten.

Das Stop-, Solo-, Mute-Pad schaltet zwischen vier Zuständen um, die sich wie folgt auf die Spuren auswirken:

Stop (rot) – Drücke ein Pad in der unteren Reihe, um jeden Clip auf der entsprechenden Spur zu stoppen. Die roten Pads sind abgedunkelt, wenn keine Clips in der entsprechenden Spur abgespielt werden.

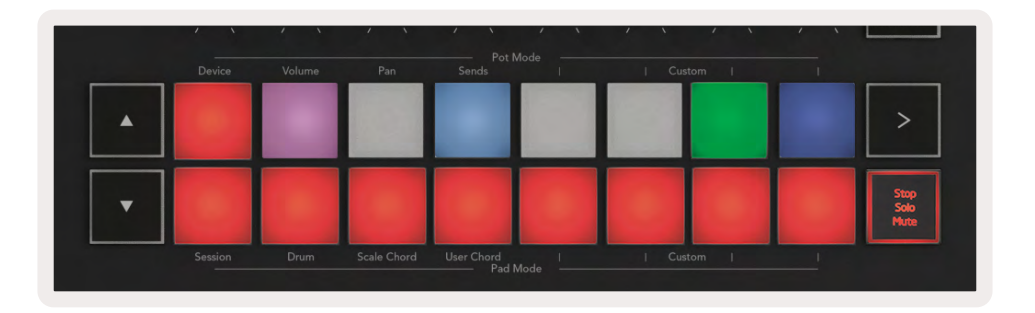

Solo (blau) – Drücke ein Pad in der unteren Reihe, um die entsprechende Spur solo zu schalten. Es sind also nur Spuren mit eingeschalteter Solofunktion zu hören. Die Pads sind abgedunkelt, wenn die Spuren nicht solo geschaltet sind (d. h. stumm geschaltet). Solospuren leuchten hellblau.

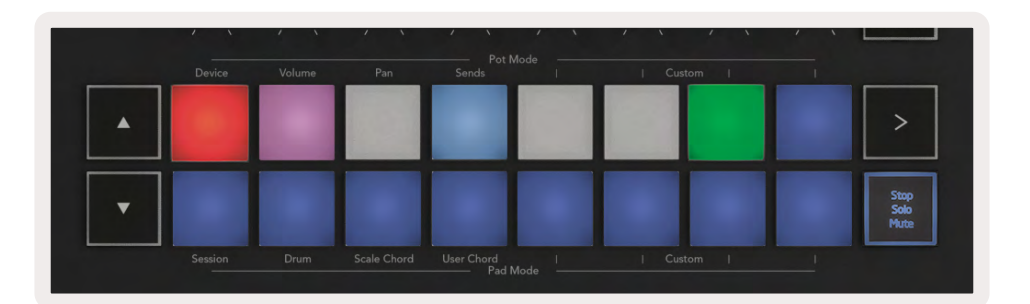

Mute (gelb) – Drücke ein Pad in der unteren Reihe, um die entsprechende Spur stumm zu schalten. Bei stumm geschalteten Spuren sind die Pads abgedunkelt. Nicht stumm geschaltete Pads verbleiben hingegen in ihrer ursprünglichen Helligkeit und Farbe.

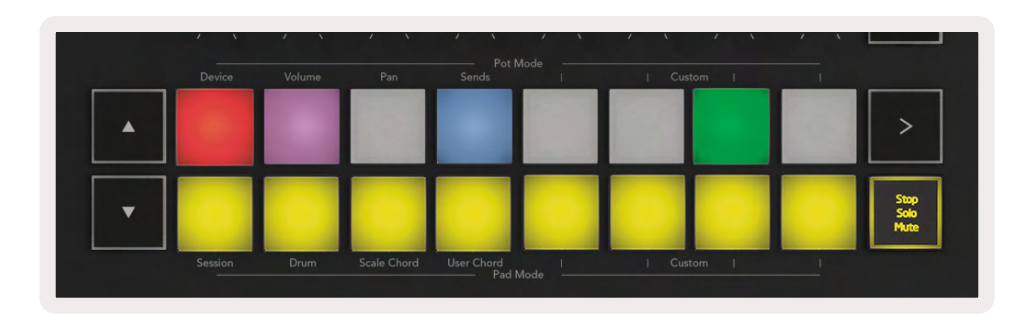

<span id="page-19-0"></span>Clips (mehrfarbig) – Mit dem vierten Druck (nach dem Umschalten zwischen Stop, Solo und Mute) wechselt die Funktion der unteren Pads in den Standard-Session-Modus, in dem die untere Padreihe wieder Clips darstellt.

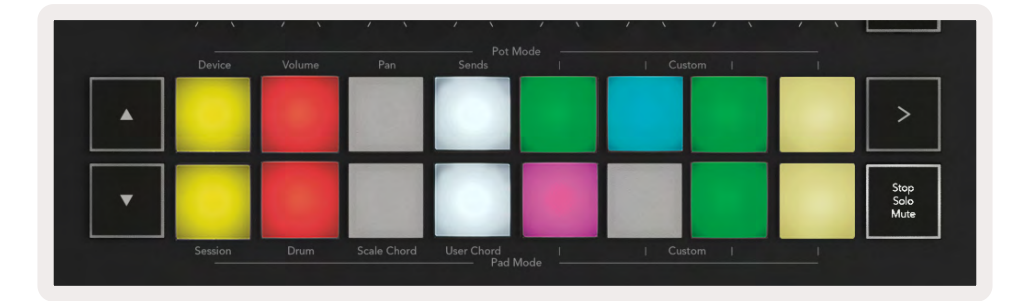

#### Record (Aufnahme)

Durch Drücken dieser Taste wird die Session-Aufnahme ausgelöst, während du dich im Session-Modus befindest. Auf diese Weise kannst du das, was du abspielst, sowohl in neue Clips aufnehmen als auch bestehende Clips im Overdub-Verfahren überspielen.

#### Capture MIDI

Durch Drücken dieser Taste wird die Capture-MIDI-Funktion ausgelöst. Sie erfasst nachträglich alle kürzlich gespielten MIDI-Noten in der aufnahmebereiten Spur. Wenn du gerade nicht aufnimmst, aber etwas spielst, das gut klingt, kannst du es mithilfe von Capture MIDI direkt in einen Clip senden.

#### Quantisierung

Diese Taste quantisiert die MIDI-Noten im aktiven Clip auf der aktuell ausgewählten Spur. Dadurch werden die MIDI-Noten an das Raster angepasst, was dazu führt, dass diese im Takt wiedergegeben werden.

#### Metronom

Schaltet das Metronom in Ableton Live ein und aus.

#### Rückgängig (Undo)

Löst die Undo-Funktion aus.

#### <span id="page-20-0"></span>Arm/Select (nur Launchkey 49, 61 und 88)

Die Taste "Arm/Select" (unten rot hervorgehoben) ermöglicht es, die acht "Fader-Tasten" (unten blau hervorgehoben) entweder für das Schalten der Aufnahmebereitschaft oder zur generellen Auswahl zu nutzen. In der Einstellung "Arm" leuchten die Tasten rot, sobald eine Spur in Aufnahmebereitschaft versetzt ist. Ist das nicht der Fall, leuchten die Tasten in abgedunkeltem Rot. Eine unbeleuchtete Schaltfläche zeigt an, dass dem Fader keine Spur zugeordnet ist.

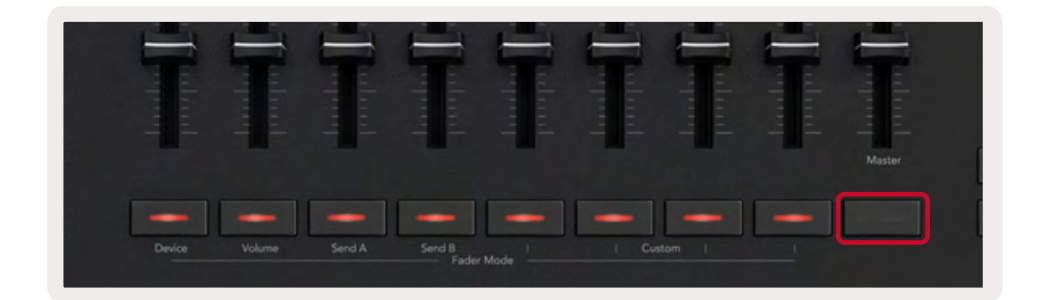

Wenn diese Option auf "Select" gesetzt ist, entspricht die Farbe der Schaltflächen den Spuren in Live. Durch Drücken einer Fader-Taste (blau hervorgehoben) wird diese Spur ausgewählt.

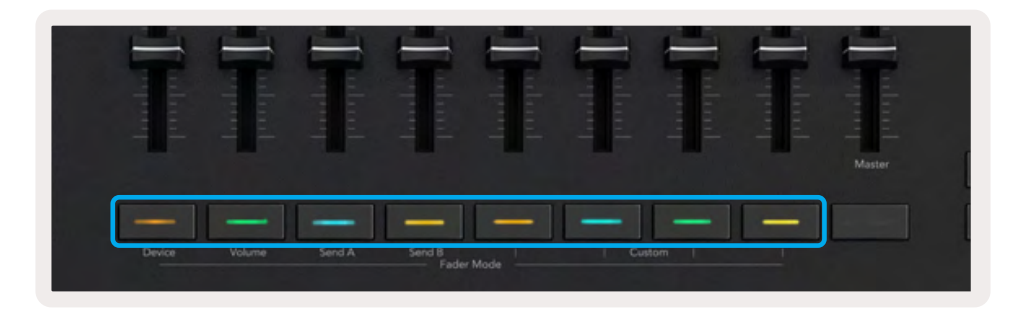

## <span id="page-21-0"></span>Drum-Modus - Spielen und Aufnahme von Drums

In den Drum-Modus gelangst du, indem du die Umschalttaste (Shift) gedrückt hältst und das Drum-Pad drückst (das zweite Pad von links unten).

Der Drum-Modus verwandelt die Pads des Launchkey in anschlagsdynamische Drum-Pads.

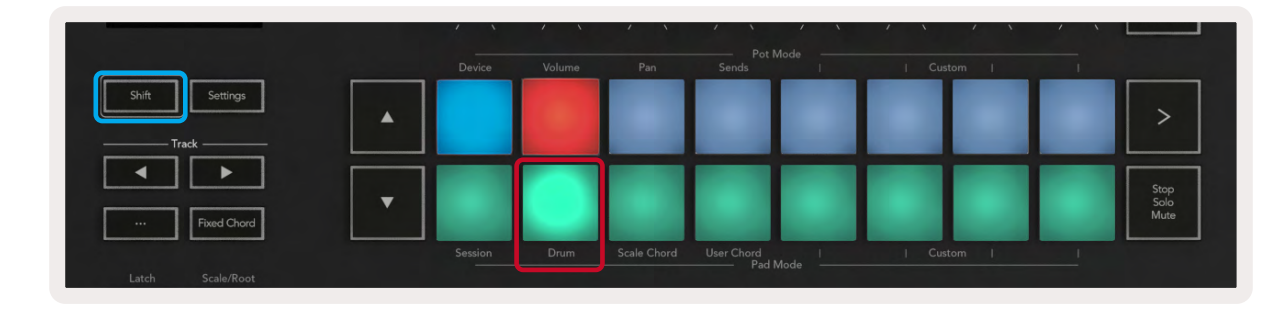

Wird ein Drum Rack in die ausgewählte [Spur in Live](#page-16-0) geladen und befindet sich dein Launchkey im Drum-Modus, leuchten die Pads in der Farbe der Spur. Wenn die Pads gespielt werden, leuchten diese grün auf. Diese Pads spielen alle Pads des Drum Racks ab, die auf dem Computerbildschirm sichtbar sind. Durch Drücken der Tasten **▲▼** scrollst du aufwärts/abwärts durch eine Bank von 128 Pads eines Drum Racks. Jeder Tastendruck bewegt das Rack in Bänken à 16 Pads nach oben oder unten.

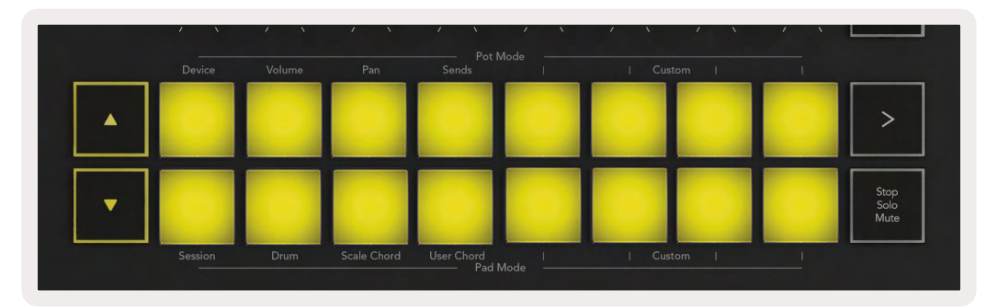

Bei Verwendung von Ableton Drum Racks wählt der Drum-Modus, abgesehen vom Auslösen der Klänge, das zugehörige Pad innerhalb eines Drum Racks aus. Beim Loslassen leuchtet das zuletzt gespielte Pad im Drum Rack weiß auf und Ableton Live zeigt das ausgewählte Pad des Drum Racks auf dem Bildschirm.

## <span id="page-22-0"></span>Nutzung des Mischpults in Ableton Live

Die acht Drehregler und Fader (nur bei Modellen mit 49, 61 und 88 Tasten) ermöglichen eine haptische Steuerung des Mischpults in Ableton Live. So kannst du die Lautstärke, das Panning und die Send Aund Send B-Einstellungen der Spuren in deinem Projekt steuern.

#### Drehregler

Die acht Drehregler bieten eine praktische Steuerung über die Mischpultkomponenten von Ableton Live. Um plötzliche Wertsprünge bei der Steuerung zu verhindern, wenn du mit dem Drehen der Regler beginnst, haben wir eine "[Pickup](#page-47-3)"-Funktion implementiert. Die Drehregler steuern den Parameter erst, wenn er an die in Live angezeigte Position bewegt wurde. Wenn ein Parameter in Live beispielsweise auf 0 gesetzt ist, musst du den Regler zunächst vollständig nach Links drehen, damit er übernommen wird (dieses Verhalten kann in den Live-Einstellungen deaktiviert werden).

Wenn dein Launchkey mit Live verbunden ist, wechseln die Drehregler automatisch in den Geräte-Modus. Um die Drehregler dem Mischpult von Live zuzuweisen (Lautstärke, Pan, Sends), halte die Umschalttaste (Shift) gedrückt und drücke die beschrifteten Pads in der oberen Reihe.

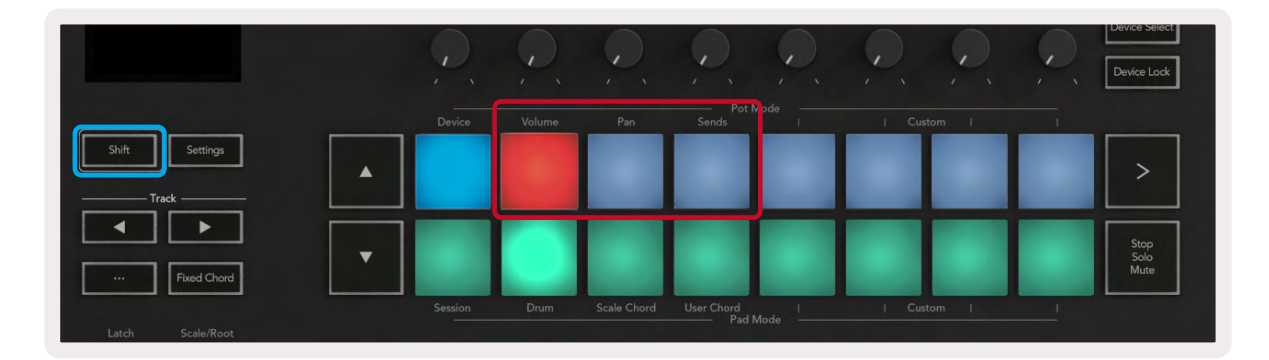

Volume (Lautstärke) - In diesem Modus kannst du die Spurlautstärke mit den Drehreglern steuern. Um diesen Modus auszuwählen, halte die Umschalttaste (Shift) gedrückt und drücke das Volume-Pad.

Pan-Modus - In diesem Modus kannst du die Panoramawerte der Spuren über die Drehregler steuern. Halte die Umschalttaste (Shift) gedrückt und drücke das Pan-Pad, um diesen Modus auszuwählen.

Sends (Modus zur Steuerung der Send-Wege) - In diesem Modus kannst du die Send-Wege der Spur über die Drehregler steuern. Halte die Umschalttaste (Shift) gedrückt und drücke das Sends-Pad, um diesen Modus auszuwählen. Beim ersten Drücken steuern die Drehregler Send A, beim zweiten Drücken Send B.

*Hinweis: Ein Modus kann nicht gleichzeitig den Drehreglern und den Fadern zugewiesen werden. Wenn den Fadern bereits ein Modus zugewiesen wurde, erscheint das entsprechende Pad rot, wenn die Umschalttaste gehalten wird. Wenn du in diesem Zustand ein Pad drückst, werden die Drehregler diesem Modus nicht zugewiesen.*

### <span id="page-23-0"></span>Fader (nur Launchkey 49, 61 und 88)

Die neun Fader bieten eine praktische, lineare Steuerung einer Reihe von Mischpultparametern in Ableton Live. Um eine dieser Betriebsarten auszuwählen, halte die Umschalttaste (Shift) gedrückt (unten rot hervorgehoben) und drücke die entsprechende Fader-Taste (unten blau hervorgehoben).

Wenn dein Launchkey mit Live verbunden ist, werden die Fader standardmäßig in den Modus zur Lautstärkesteuerung geschaltet. In diesem Modus steuern die ersten acht Fader die Lautstärke der jeweiligen Spuren in Ableton Live. Der neunte Fader steuert grundsätzlich die Master-Lautstärke, unabhängig davon, welche Betriebsart du ausgewählt hast. Die Fader können auch so eingestellt werden, dass sie die Pegel von Send A und Send B steuern.

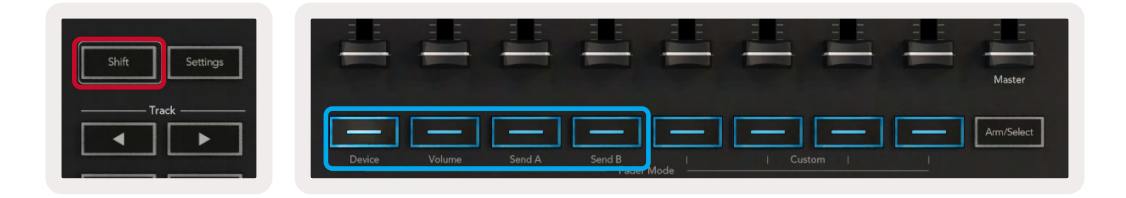

*Hinweis: Du kannst einen Modus nicht gleichzeitig den Drehreglern und den Fadern zuweisen. Wenn den Drehreglern bereits ein Modus zugewiesen wurde, erscheint der entsprechende Fader rot, wenn die Umschalttaste gedrückt gehalten wird. Wenn du in diesem Zustand eine Fader-Taste drückst, werden die Fader diesem Modus nicht zugewiesen.*

## <span id="page-24-0"></span>Geräte-Modus - Navigation und Steuerung von Geräten (Devices)

Der Device-Modus erlaubt es dir, ein Ableton-"Gerät" (Instrumente und Effekte von Ableton oder Drittanbietern) auf einer Spur in Live zu steuern. Wenn dein Launchkey mit Live verbunden ist, werden die Drehregler automatisch mit dem ersten Gerät der aktuellen Live-Spur synchronisiert.

Du kannst Fader auch zur Steuerung von Geräten (Devices) nutzen (nur Modelle mit 49, 61 und 88 Tasten). Stelle dazu sicher, dass die Drehregler nicht bereits dem Geräte-Modus zugewiesen sind (du kannst einen Modus nicht gleichzeitig Drehreglern und Fadern zuweisen). Halte die Umschalttaste (Shift) gedrückt und drücke die erste Fader-Taste. Um den Drehreglern wieder die Kontrolle über Geräte zuzuweisen, halte die Umschalttaste (Shift) gedrückt und drücke das erste Pad in der oberen Reihe.

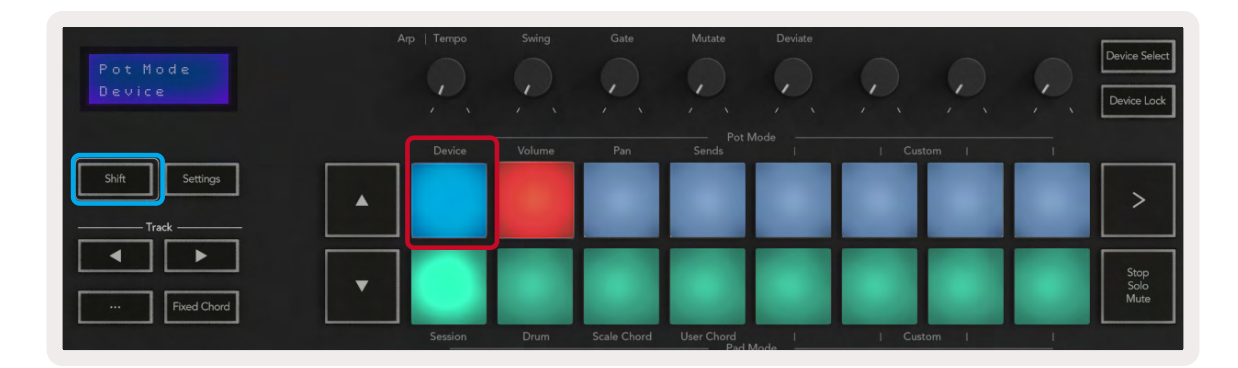

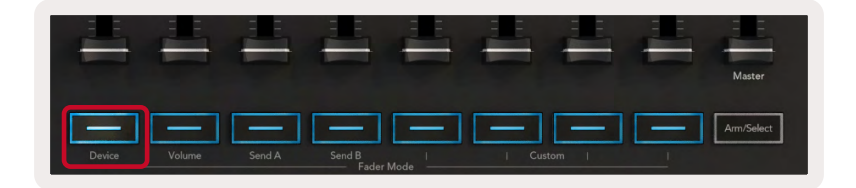

Wenn die Spur ein Effekt- oder Instrumenten-Rack enthält, werden die zugewiesenen Fader oder Drehregler mit den acht Makroreglern des ersten Racks synchronisiert. Das Bild unten zeigt ein Instrument-Rack-Preset namens "Percussion 1". In diesem Beispiel steuern die acht Drehregler deines Launchkey eine Vielzahl wichtiger Parameter wie die Lautstärken der Samples, Stretch- und Startzeiten sowie die Dry/Wet-Anteile von Delay- und Reverb-Effekten.

<span id="page-25-0"></span>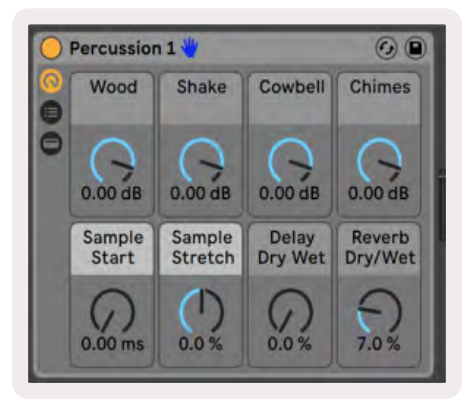

Wenn die Spur kein Rack enthält, wird der Geräte-Modus mit einer Auswahl von acht Parametern des ersten Geräts synchronisiert. Um zwischen Geräten einer Spur zu navigieren, die mehrere Geräte enthält, siehe "Geräte auswählen/[Verriegelung"](#page-26-1).

#### Geräteauswahl

Die Taste "Device Select" ermöglicht es dir, durch die Geräte einer Spur zu navigieren. Halte diese Taste gedrückt, um auf diese Funktion zuzugreifen. Die Drum-Pads und die Pfeiltasten **▲▼** leuchten violett auf.

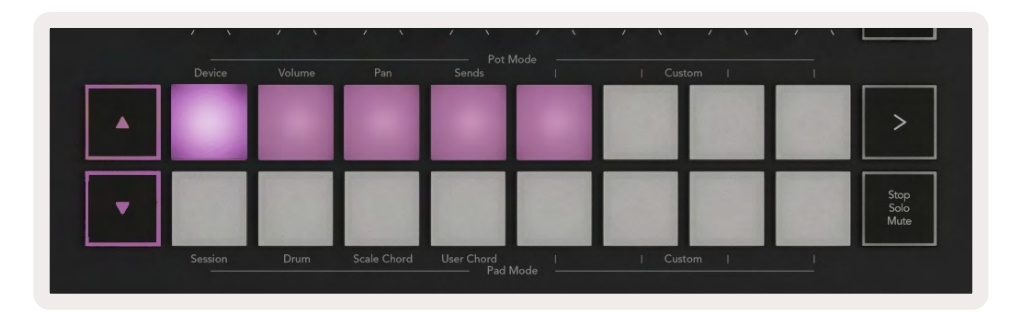

Die Pfeiltasten **▲▼** können zur Navigation durch die Geräte verwendet werden. Mit der Taste **▲** bewegt man sich nach links und mit der Taste **▼** nach rechts. Mit den Pads kannst du wählen, welche Seite der Steuerelemente der Bereich steuert. Auf dem Display wird angezeigt, welches Gerät ausgewählt ist und welcher Parameter gesteuert wird.

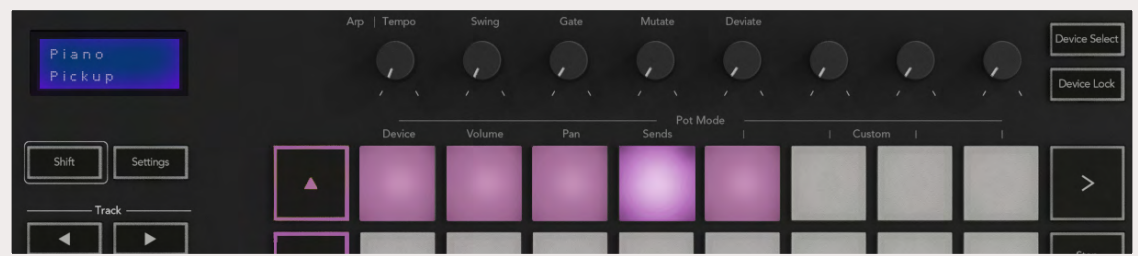

#### <span id="page-26-1"></span><span id="page-26-0"></span>Geräteverriegelung

Die Schaltfläche "Geräteverriegelung" behält das aktuell ausgewählte Gerät und die Steuerung über die Bedienelemente bei, auch wenn die ausgewählte [Spur](#page-15-0) gewechselt wird. Die Schaltfläche leuchtet, wenn diese Funktion aktiv ist.

Um die Geräteverriegelung auszuschalten, ist die zugehörige Taste nochmals zu drücken. Sofern du bei aktiver Geräteverriegelung ein neues Gerät auswählst, wird die Steuerung auf das neu ausgewählte Gerät fixiert.

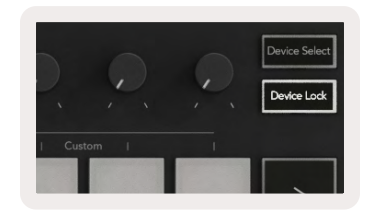

## Transportsteuerung

Die unten abgebildeten Tasten bieten wichtige Funktionen für die Aufnahme und Performance mit Ableton Live.

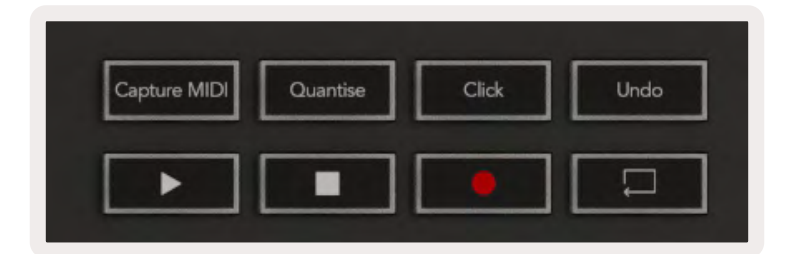

Play - Das Drücken dieser Taste startet die Wiedergabe.

Stop - Das Drücken dieser Taste hält die Wiedergabe an.

Record - Durch Drücken dieser Taste wird die Session-Aufnahme ausgelöst, sofern du dich im Session-Modus befindest. Auf diese Weise kannst du sowohl neue Clips aufzeichnen als auch bestehende Clips per Overdub ergänzen.

Loop - Aktiviert die Loopfunktion in Ableton Live

## <span id="page-27-0"></span>Arbeiten mit Cubase

## Inbetriebnahme

In Cubase 12+ ist das Skript für Launchkey [MK3] bereits vorinstalliert. Du benötigst Cubase 12 oder neuer, damit Launchkey funktioniert. Cubase erkennt dein Launchkey [MK3] automatisch. Launchkey arbeitet standardmäßig in folgender Betriebsart:

- Pad-Modus Session-Modus.
- Drehregler Lautstärkesteuerung (Launchkey 25/37) oder Panoramasteuerung (Launchkey 49/61/88).
- Fader (Launchkey 49/61/88) Lautstärkesteuerung

Um schnell auf die Betriebsarten und Informationen für das angeschlossene Launchkey zuzugreifen, klicke auf:

Studio > Studio Setup... > MIDI Remote > Open MIDI Remote im unteren Bereich

Auf der folgenden Abbildung kannst du sehen, welchen Funktionen die Steuerelemente des Launchkey zugeordnet sind.

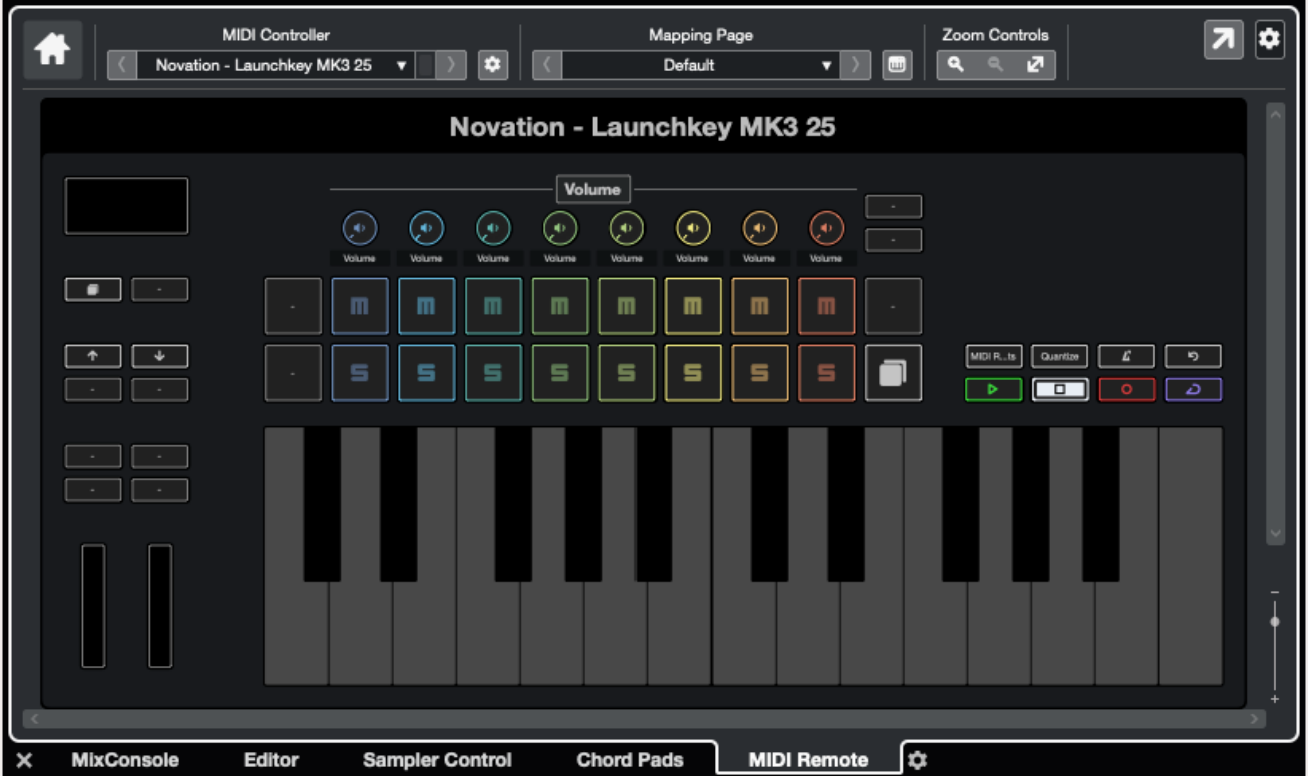

## <span id="page-28-0"></span>Drehregler- und Fader-Modi (49, 61, 88 Tasten)

Über der obersten Pad-Reihe befinden sich die Betriebsarten der Drehregler. Halte die Umschalttaste (Shift) gedrückt und drücke das Pad für die gewünschte Betriebsart.

Du kannst die Fader für Launchkey 49, 61 und 88 neu zuweisen, indem du die Umschalttaste (Shift) gedrückt hältst und die Fader-Tasten drückst.

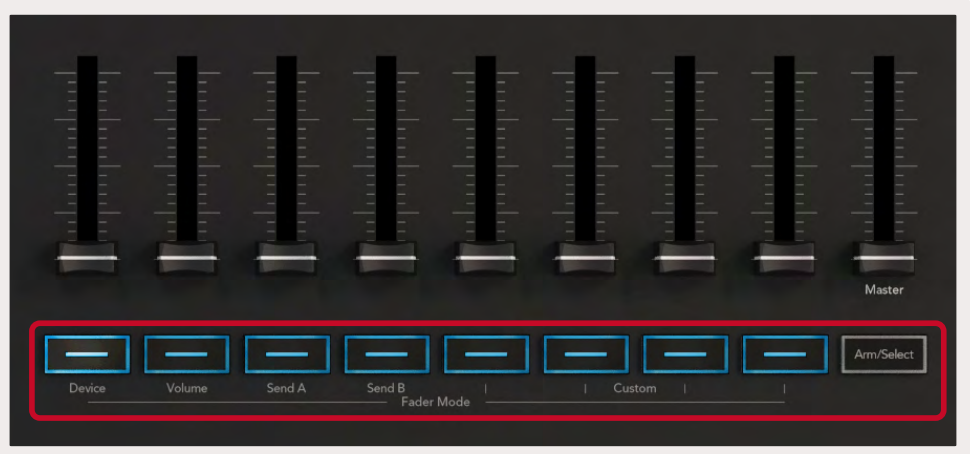

Wenn du einen Drehregler oder einen Fader bewegst, zeigt das Display temporär den Parameter und dessen aktuellen Wert an. Du kannst diesen Betriebsarten jederzeit Drehregler oder Fader zuweisen, jedoch können beide nicht die gleiche Betriebsart nutzen.

#### Geräte-Modus

Im Geräte-Modus werden Drehregler oder Fader verknüpft, um die Steuerelemente "Track Quick Controls" von Cubase zu steuern. Um die Fader den Track Quick Controls von Cubase zuzuweisen, halte die Umschalttaste (Shift) gedrückt und drücke die Device-Taste unter dem ersten Fader.

#### Modus zur Lautstärkesteuerung

Der Modus zur Lautstärkesteuerung verknüpft die Drehregler oder Fader des Launchkey, um die Lautstärke der von dir gewählten Spurbank zu steuern.

#### Modus zur Panoramasteuerung

Der Modus zur Panoramasteuerung verbindet die Drehregler des Launchkey mit den Panoramareglern der von dir gewählten Spurbank. Du kannst den Panning-Steuerelementen von Cubase keine Fader zuweisen.

#### <span id="page-29-0"></span>Sends (Sends A und B)

Wenn du das Sends-Pad einmal drückst, steuern die Drehregler die Pegel von Send A für die von dir ausgewählte Spurbank. Wenn du das Sends-Pad drückst, während du dich bereits im Sends-Modus befindest, werden die Drehregler in Cubase zwischen Send A und Send B umgeschaltet.

Halte die Umschalttaste (Shift) gedrückt und drücke die Taste Send A oder Send B unter den Fadern 3 oder 4, um eine dieser Send-Bänke den Fadern zuzuweisen.

## <span id="page-30-0"></span>Pad-Modus

#### Session-Modus

Im Session-Modus kannst du die Selektion, die Aufnahmebereitschaft, Solo und Mute steuern. Der Session-Modus hat zwei Seiten:

- 1. Seite 1 ist der Spurauswahl (obere Reihe) und der Steuerung der Aufnahmebereitschaft (untere Reihe) gewidmet.
- 2. Seite 2 steuert die Mute- (obere Reihe) und Solo-Funktionen (untere Reihe).

Mit dem Stop/Solo/Mute-Pad kannst du zwischen den Seiten wechseln. Die Pfeiltasten leuchten auf, um zu zeigen, welche Seite du bewegen kannst. Dabei zeigt das Display temporär den Pad-Modus an.

Auf Seite 1 zeigen die Pads die aktuelle Bank von acht Spuren, die in den Spurfarben beleuchtet ist. Die Aufnahmebereitschaft wird rot visualisiert. Sofern die Bank weniger als acht Spuren aufweist, bleiben die nicht verfügbaren Bedienelemente unbeleuchtet. Die ausgewählte Spur ist hell, nicht ausgewählte Spuren sind hingegen schwach beleuchtet. Bei der Aufnahmebereitschaft leuchten aktivierte Spuren hellrot.

Auf Seite 2 steuert die obere Reihe die Stummschaltung (Mute) und die untere Reihe die Solo-Funktion. Sofern die Funktion aktiv ist, leuchtet das Pad hell auf. Die Padbeleuchtung ist farblich an Cubase angepasst – Solo leuchtet rot, Mute leuchtet gelb.

## Fader-Tasten (nur Launchkey 49, 61 und 88)

Die Taste "Arm/Select" schaltet die Fader-Tasten zwischen der Aufnahmebereitschaft und dem generellen Auswahlmodus um:

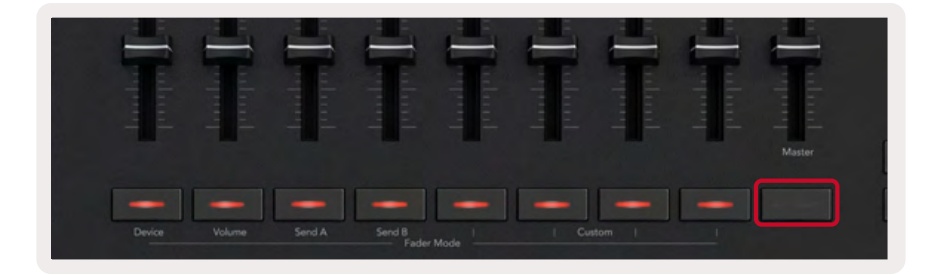

Unbeleuchtete Fader-Tasten zeigen an, dass dem Fader keine Spur zugeordnet ist.

#### <span id="page-31-0"></span>Auswahlmodus

Im Auswahlmodus stimmen die LEDs der Tasten mit der Cubase-Spurfarbe überein und leuchten schwach. Durch Drücken einer Fader-Taste wird die Spur in der aktuellen Bank ausgewählt. Die LED der Taste für die ausgewählte Spur zeigt einen helleren Farbton der Spurfarbe an. Du kannst jeweils nur eine Spur auswählen.

#### Modus zum Schalten der Aufnahmebereitschaft (Arm)

Im Modus zum Schalten der Aufnahmebereitschaft leuchten die LEDs der Tasten rot. Wenn du die Fader-Taste drückst, wird die Spur in der aktuellen Bank in Aufnahmebereitschaft versetzt und die LED leuchtet hellrot. Du kannst mehrere Spuren gleichzeitig scharf schalten.

#### Transportsteuerung

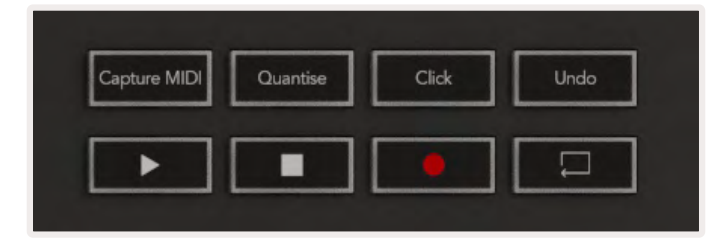

Die folgende Tabelle zeigt, wie die Elemente der Transportsteuerung deines Launchkey den Transportund Bearbeitungssteuerungen in Cubase zugeordnet sind.

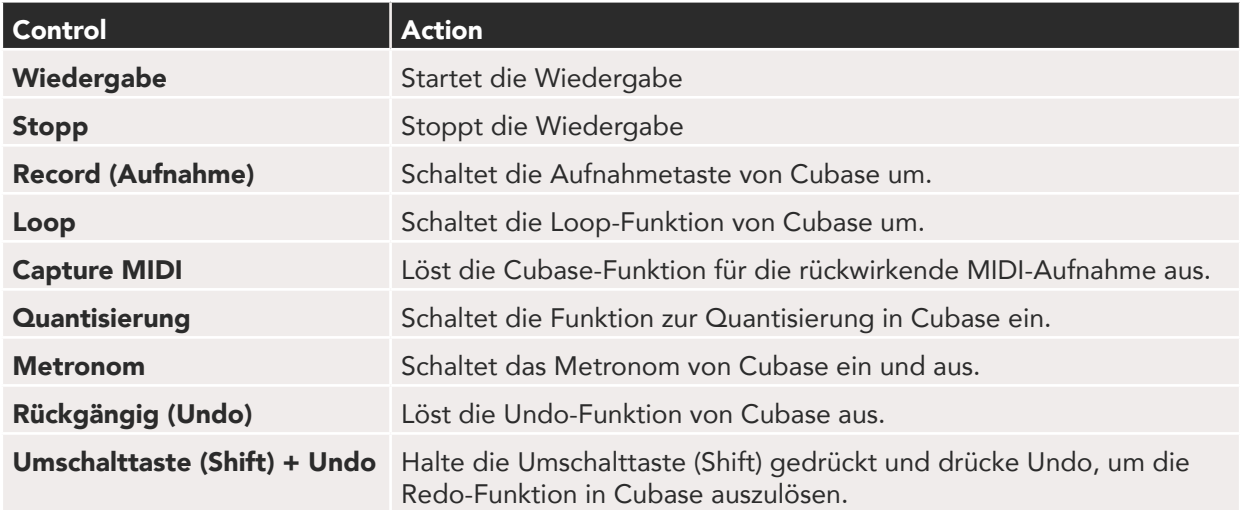

#### <span id="page-32-0"></span>Spurtasten (Track) **◄ ►**

Drücke die Tasten Track **◄ ►** (Pads, Drehregler und Fader), um die Pad-, Drehregler- und Fader-Steuerelemente in Gruppen von acht Spuren umzuschalten. Dabei wird keine neue Spur ausgewählt, bis du ein Pad in der obersten Reihe drückst. Durch Halten der Umschalttaste und Drücken der Spurtasten wird die aktuelle Auswahl um eine Spur verschoben.

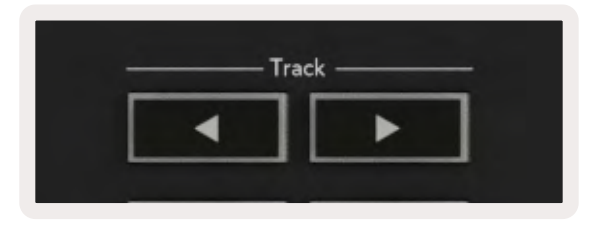

#### > Pad (Szenenstart)

Dieses Pad ist in Cubase ohne Funktion.

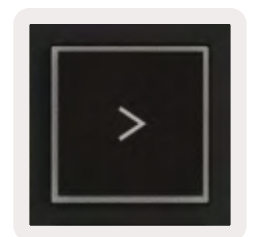

## <span id="page-33-0"></span>Standalone-Funktionen

## Pad-Raster (Grid)

Das Pad-Raster besteht aus den 2 x 8 anschlagsdynamischen Pads. Die Standalone-Funktionen der Pads sind in grauem Text um das Pad-Raster aufgedruckt und weiter unten detailliert aufgeführt.

#### Drum-Modus

Halte die Umschalttaste (Shift) gedrückt und drücke das Pad für den Drum-Modus (das zweite von unten links), um diese Betriebsart aufzurufen. In diesem Modus geben die anschlagsdynamischen Pads MIDI-Noten von C1 bis D#2 aus und leuchten blau.

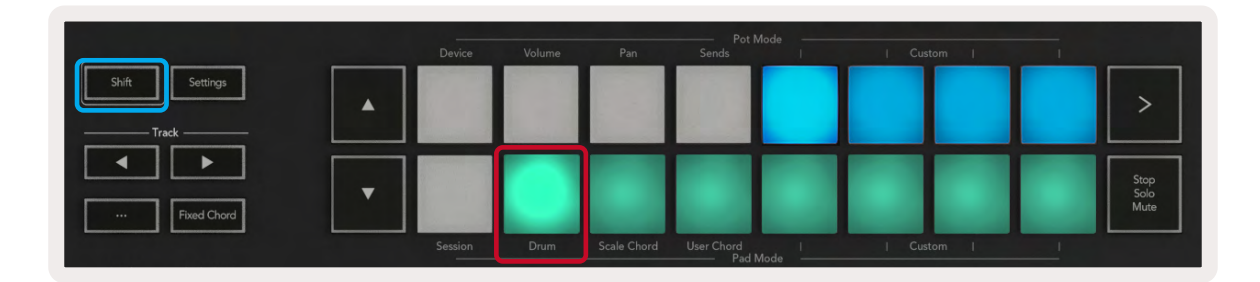

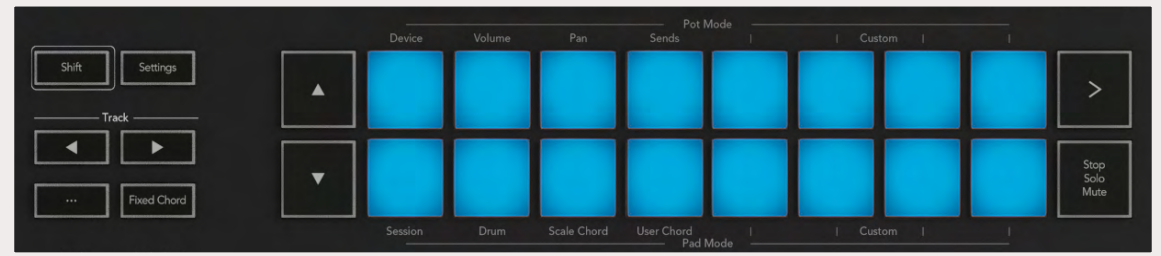

## <span id="page-34-0"></span>Akkord-Modi

### Skalen-Akkordmodus (Scale Chord)

Im Modus Scale Chord stehen dir Bänke mit vordefinierten Akkorden zur Verfügung. Um auf diese Bänke zuzugreifen, drücke bei gehaltener Umschalttaste das Pad "Scale Chord". Jede Reihe von Pads enthält nun eine Akkordbank. Der Grundton ist standardmäßig C-Moll. Um dies zu ändern, siehe [Skalenmodus](#page-38-0).

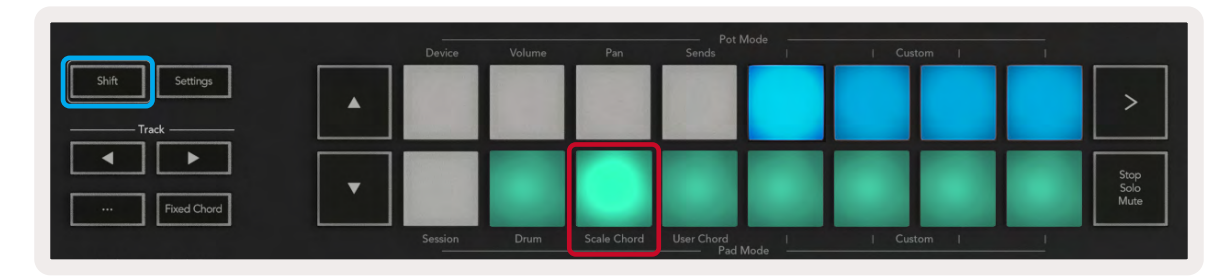

Das erste und letzte Pad jeder Reihe leuchtet heller als die mittleren Pads, um die Grundakkordposition anzuzeigen. Um zwischen den Akkordseiten zu navigieren, nutze die Navigationstasten **▲▼**.

Auf der ersten Seite ist die obere Reihe von Pads blau beleuchtet und enthält Dreiklänge. Die untere Reihe von Pads enthält Septakkorde und ist in dunklerem Blau beleuchtet. Das Drücken der Taste **▼** zeigt eine Reihe von Nonenakkorden, wobei die Pads violett aufleuchten, darunter dann 6/9-Akkorde mit rosa leuchtenden Pads.

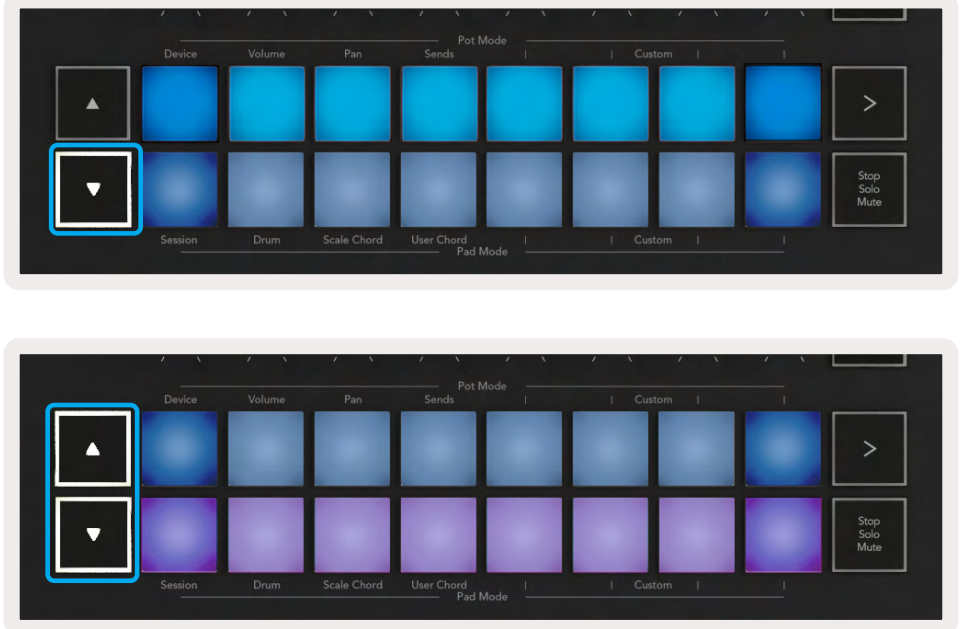

<span id="page-35-0"></span>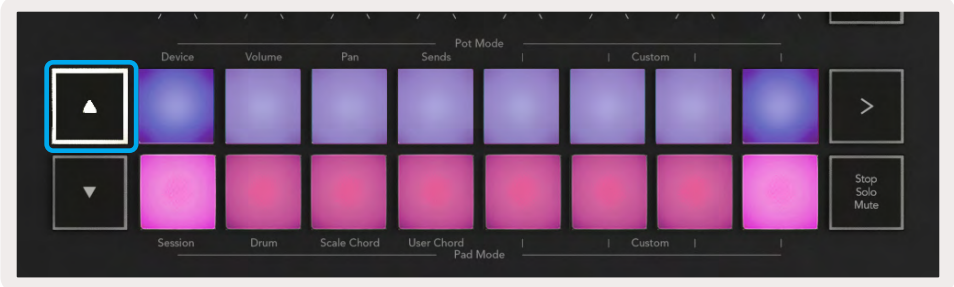

Wenn du ein Pad drückst, leuchtet es grün auf und kehrt beim Loslassen zu seiner ursprünglichen Farbe zurück.

Um die Oktave der Akkorde zu ändern, halte die Umschalttaste (Shift) gedrückt und drücke die Tasten **▲▼**. Diese bieten Zugriff auf einen Bereich von ±3 Oktaven.

#### Modus für benutzerdefinierte Akkorde (User Chord)

In der Betriebsart für benutzerdefinierte Akkorde kannst du jedem Pad Akkorde mit bis zu sechs Noten zuweisen. Dein Launchkey speichert diese Akkorde in seinem internen Speicher, sodass diese auch nach dem Ausschalten nicht verlorengehen. Sämtliche von dir vorgenommenen Zuweisungen sind auch nach dem Aus- und Einschalten von Launchkey verfügbar.

Um in den Modus für benutzerdefinierte Akorde zu gelangen, halte die Umschalttaste (Shift) gedrückt und drücke das Pad User Chord (untere Reihe, viertes Pad von links).

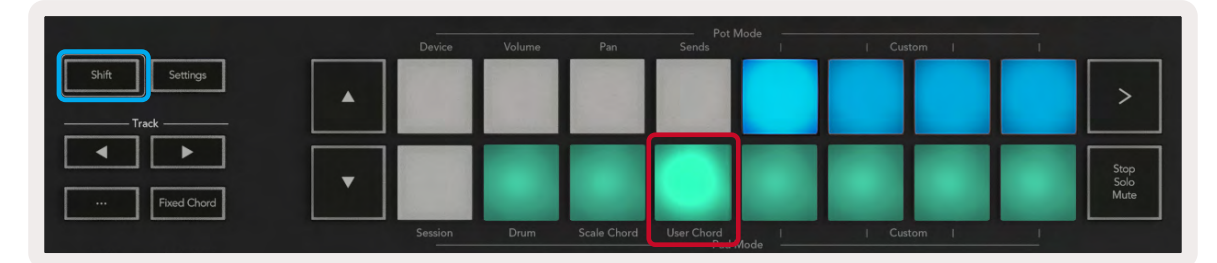

Um einem Pad einen Akkord zuzuweisen, halte das Pad gedrückt und spiele auf der Klaviatur dann die entsprechenden Noten zur Zuweisung. Du kannst jedem Pad bis zu sechs Noten zuordnen. Noten können mit individuellen Tastendrücken eingegeben werden, sodass du nicht alle Noten auf einmal zu drücken brauchst, sofern das Pad gehalten wird.

Wenn du einem Pad einen Akkord zuweist, leuchtet dieses blau auf. Sobald du ein Pad drückst, spielt es den Akkord und leuchtet dabei grün auf. Sofern kein Akkord zugewiesen ist, leuchtet das Pad nicht auf.

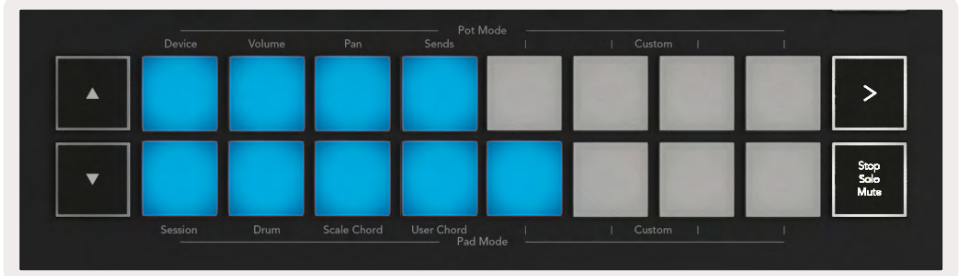

Um eine Akkordzuweisung von einem Pad zu löschen, halte die Taste Stop/Solo/Mute gedrückt. Die Pads mit zugewiesenen Akkorden leuchten rot auf. Drücke nun ein rotes Pad, um den zugewiesenen Akkord zu löschen. Nach erfolgtem Löschvorgang wird das Pad nicht mehr aufleuchten.

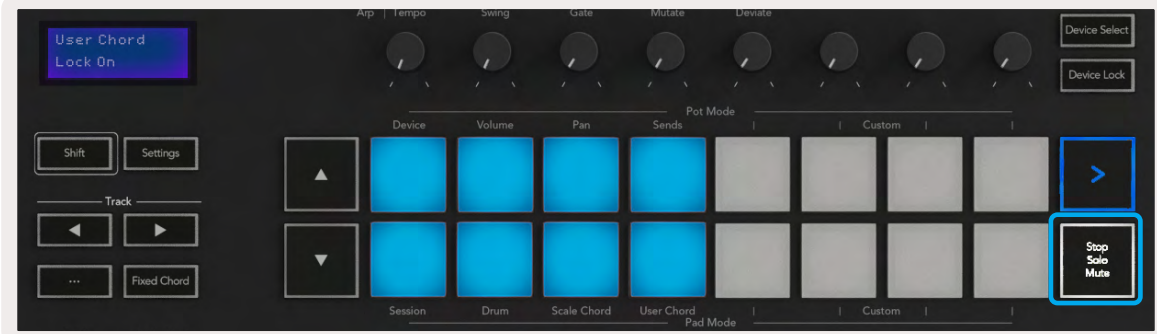

Du kannst die Tasten **▲▼** nutzen, um die Akkordbank in ±12 Halbtonschritten zu transponieren. Alle Änderungen werden dabei auf dem Display angezeigt.

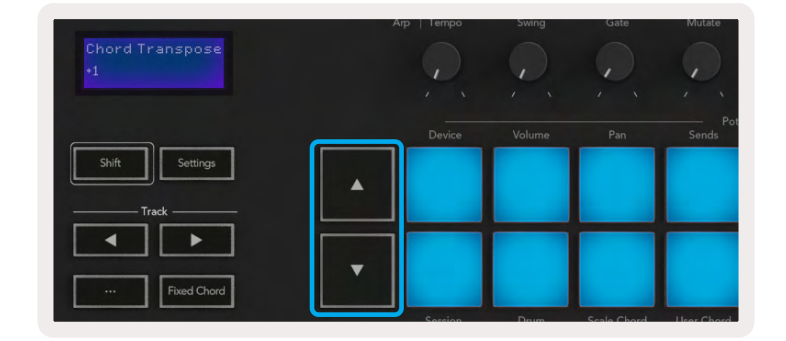

#### <span id="page-37-1"></span><span id="page-37-0"></span>Fixed Chord

Mit Fixed Chord kannst du eine Akkordform spielen und diese dann durch Drücken anderer Tasten transponieren.

Um einen Akkord einzustellen, halte die Taste Fixed Chord gedrückt. Drücke nun, bei weiterhin gedrückt gehaltener Taste, die Noten, die zu dem Akkord gehören sollen, und lasse diese wieder los. Der Akkord ist nunmehr gespeichert.

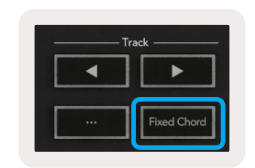

Launchkey nutzt die erste Note, die du in den Akkord eingibst als "Grundton", selbst wenn du später tiefere als die erste Note hinzufügst, wie im folgenden Beispiel:

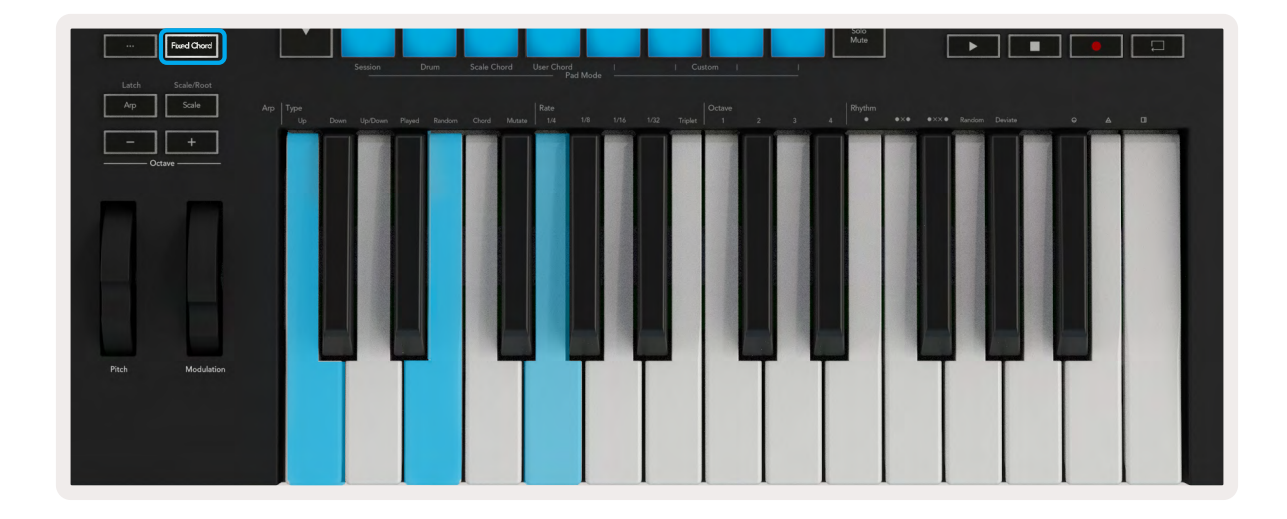

Drücke und halte die Taste Fixed Chord. Spiele nun die Noten C, dann E und schließlich G (ein C-Dur-Akkord) und lasse die Noten anschließend wieder los. Das Gerät speichert diese Eingabe als "Fixed Chord". Lasse nun die Taste Fixed Chord wieder los.

Es erklingen nunmehr auf jeder gespielten Taste Dur-Akkorde. So kannst du zum Beispiel F drücken, um einen F-Dur-Akkord zu hören (siehe unten), oder Ab, um einen Ab-Dur-Akkord zu hören usw.

<span id="page-38-0"></span>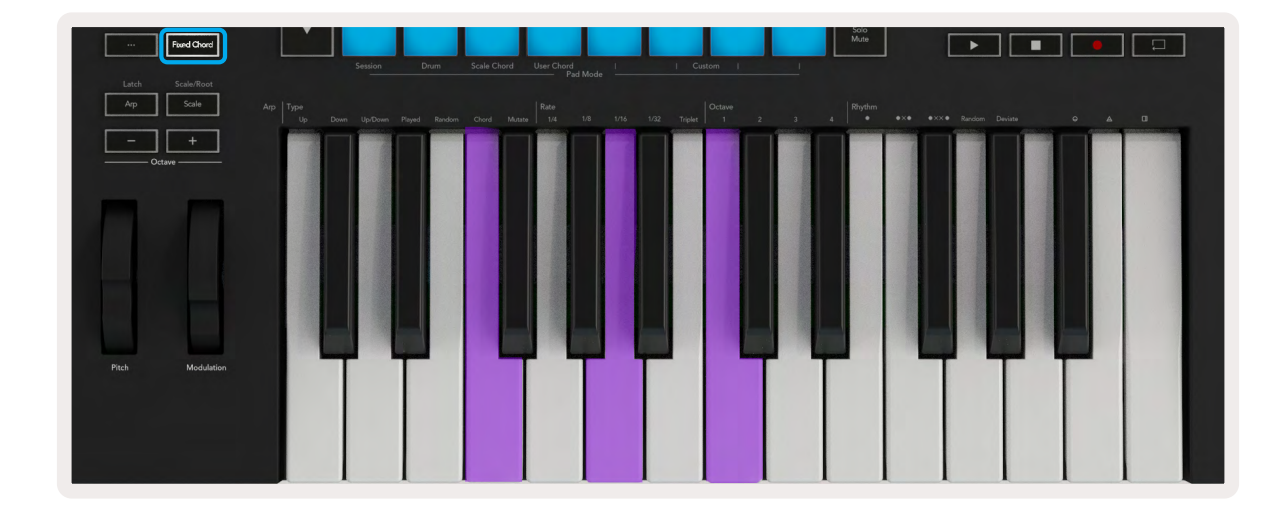

## <span id="page-39-1"></span><span id="page-39-0"></span>Tonleitermodus (Scale Mode)

Im Skalenmodus ist es möglich, die gesamte Klaviatur oder die Pads im Instrumentenmodus so einzustellen, dass nur Noten in einer von dir gewählten Skala ausgelöst werden. Drücke die Taste "Scale", um diese Betriebsart einzuschalten. Die Taste leuchtet auf und zeigt damit an, dass der Modus aktiv ist.

Das Display zeigt die derzeit aktive Skala in Form einer Meldung an (Voreinstellung: C-Moll).

Um die Skala zu ändern, musst du die Skaleneinstellungen aufrufen. Halte die Umschalttaste (Shift) gedrückt und drücke die Taste "Scale". Die Skalentaste blinkt und zeigt damit an, dass du dich in den Skaleneinstellungen befindest.

Um den Grundton zu ändern, drücke die entsprechende Note (beachte dabei, dass alle schwarzen Tasten #-Vorzeichen repräsentieren). Die Pads ändern den Skalentyp. In der Betriebsart für Skaleneinstellungen sehen diese wie folgt aus:

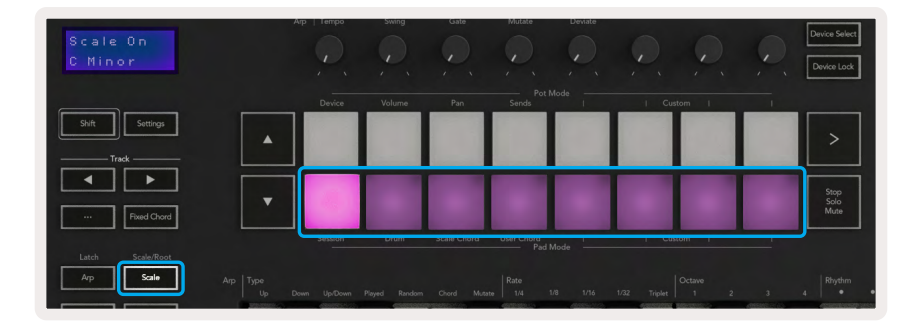

Die untere Pad-Reihe leuchtet, sodass du eine Skala auswählen kannst. Das Display zeigt dabei die ausgewählte Skala an. Von links nach rechts wählen die Pads folgende Skalen:

- 1. Moll
- 2. Dur
- 3. Dorisch
- 4. Mixolydisch
- 5. Phrygisch
- 6. Harmonisch Moll
- 7. Moll-Pentatonik
- 8. Dur-Pentatonik

Um den Modus zur Skaleneinstellung zu verlassen, drücke die Skalentaste oder eine der Funktionstasten. Der Modus "Settings" wird nach zehn Sekunden Inaktivität beendet, wobei die Tastatur in den vorherigen Zustand zurückkehrt.

## <span id="page-40-0"></span>Benutzerdefinierte Modi

Mithilfe von Novation Components, kannst du die Pads und Fader des Launchkey (nur Modelle mit 49, 61 und 88 Tasten) so konfigurieren, dass benutzerdefinierte Nachrichten gesendet werden. Wir bezeichnen diese benutzerdefinierten Konfigurationen von Befehlen als benutzerdefinierte oder Custom-Modi. Um auf die Custom-Modi zuzugreifen, drücke die Umschalttaste und die Custom-Pad-/ Fader-Tasten. Beachte, dass im Standalone-Betrieb die Modi Device, Volume, Pan, Sends und Session nicht verfügbar sind.

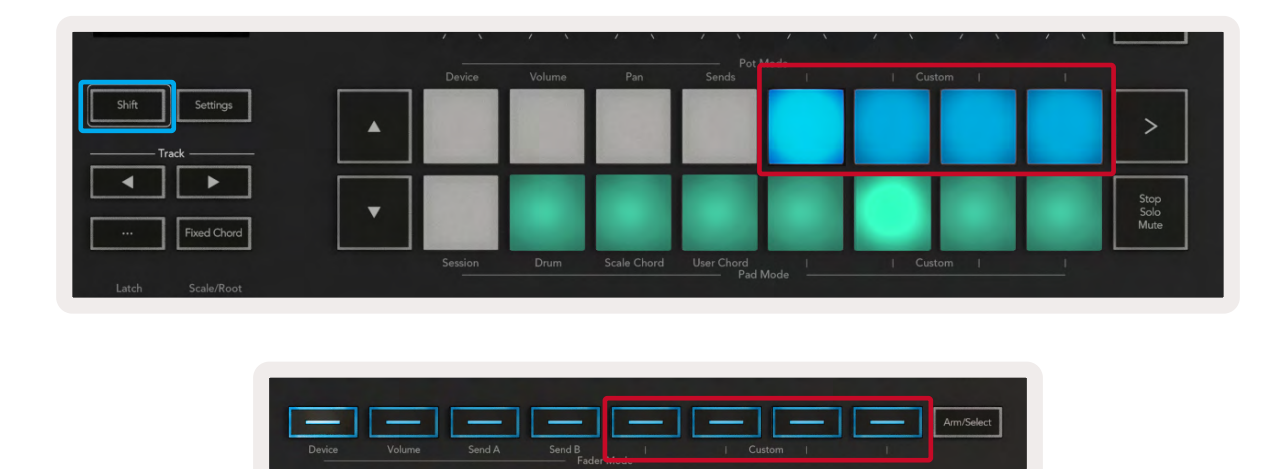

Um auf Components zuzugreifen, besuche bitte [components.novationmusic.com](http://components.novationmusic.com) mit einem Web-MIDI-fähigen Browser (wir empfehlen Google Chrome, Edge oder Opera). Alternativ kannst du dir die Standalone-Version von Components aus deinem Novation-Nutzerkonto herunterladen.

#### Pads

Launchkey bietet vier Custom-Modi für die Pads. Um auf diese Betriebsarten zuzugreifen, halte die Umschalttaste gedrückt und drücke dann eine der vier Tasten für die Custom-Modi der Pads. Die Pads können mithilfe von [Components](https://components.novationmusic.com) MIDI-Noten, Programmwechsel- und CC-Befehle senden.

Dein Launchkey verfügt ab Werk über vier benutzerdefinierte Pad-Modi. Von links nach rechts bieten die voreingestellten Pad-Modi die folgenden Funktionen:

- Moll-Skala: Jedes Pad ist eine Note in der C-Moll-Skala über einen Bereich von zwei Oktaven.
- Alt Drums: Eine Alternative zum Drum-Modus, bei dem das Layout der Noten für das Schlagzeugspiel ausgelegt ist.
- CC-Schalter: Ein Bereich von CC-Schaltern für ein MIDI-Mapping mit einer Reihe von Tastern und einer Reihe von Schaltern.
- Programme 0-15: Die ersten 16 Programmwechselbefehle zur Auswahl deiner Presets.

#### <span id="page-41-0"></span>Drehregler

Launchkey hat vier Custom-Modi für die Drehregler. Um auf diese benutzerdefinierten Betriebsarten zuzugreifen, halte die Umschalttaste gedrückt und drücke dann eine der vier Tasten für die Custom-Modi der Drehregler. Diese können mithilfe von [Components](https://components.novationmusic.com) benutzerdefinierte CC-Befehle senden.

#### Fader (nur Launchkey 49, 61 und 88)

Launchkey hat vier Custom-Modi für die Fader. Um auf diese benutzerdefinierten Betriebsarten zuzugreifen, halte die Umschalttaste gedrückt und drücke dann eine der vier Tasten für die Custom-Modi der Fader. Diese können mithilfe von [Components](https://components.novationmusic.com) benutzerdefinierte CC-Befehle senden.

## Arpeggiator

Durch Drücken der Arp-Taste auf der linken Seite des Launchkey wird der Arpeggiator aktiviert. Dieser nimmt deine Akkorde auf und erzeugt daraus ein Arpeggio, indem er die Noten des Akkords nacheinander abspielt. Der Arpeggiator läuft so lange, wie Tasten gehalten werden. Er nutzt dabei die rhythmische Auflösung, die durch den Parameter Arp-Rate vorgegeben wird.

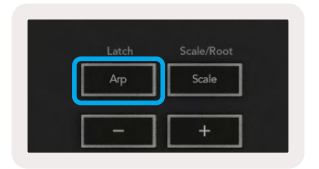

Der Arpeggiator in Launchkey ist eine großartige und mühelose Möglichkeit, interessante Melodien und Notenläufe zu entwickeln.

#### <span id="page-42-0"></span>Arpeggiator-Drehregler

Wenn du die Shift-Taste gedrückt hältst, können die Drehknöpfe deine Arpeggios transformieren.

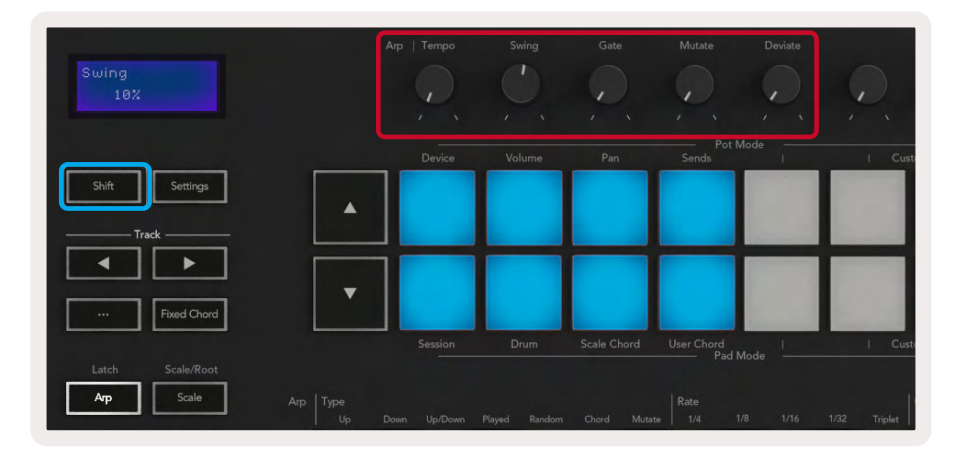

Tempo - Dieser Drehregler beschleunigt oder verlangsamt das Arpeggio relativ zum Parameter Arp Rate. Wenn Launchkey als eigenständiger Controller verwendet wird, beträgt der Tempobereich 60 bis 187 BPM. Wenn jedoch eine Synchronisation zu Ableton Live vorhanden ist, hat dieser Drehregler keine Wirkung.

Swing - Dieser Drehregler stellt den Versatz ein, mit dem jede zweite Note verzögert wird. Hieraus ergibt sich ein schwingender Rhythmus. Um den Swing des Arpeggiators zu ändern, halte die Arp-Taste gedrückt und drehe den Swing-Regler. In der Mittelposition, der Voreinstellung, ist der Swing auf 0 % eingestellt (d. h. kein Swing). Die Extrema liegen bei 80 % (starker Swing) und -80 % (negativer Swing). Negativer Swing bedeutet, dass jede zweite Note vorgezogen und nicht verzögert wird.

Gate – Wenn du diesen Drehregler verstellst, werden längere oder kürzere MIDI-Noten erzeugt. Das führt entweder zu einem stakkatoartigen Arpeggio oder zu einer flüssigeren Legato-Variante. Dieser Drehregler verschiebt den Abstand zwischen den Noten und reicht von 0 bis 200 %. Bei Noten, auf die Swing angewendet wurde, behalten beide Noten dieselbe Gate-Länge.

Mutation (Mutate) - Wenn du "Mutate" als Arpeggio-Modus gewählt hast, halte die Umschalttaste gedrückt und drehe diesen Regler, um dem Arpeggio Variationen hinzuzufügen. Eine neue "Mutation" tritt bei jeder Drehung des Reglers auf. Wenn du aufhörst, den Regler zu drehen, verbleiben die Noten in der aktuellen Einstellung und werden unbegrenzt wiederholt.

Deviate - Wenn du "Deviate" als Arpeggiator-Rhythmus ausgewählt hast, kannst du über den Drehregler rhythmische Variationen generieren. Mit jedem Reglerdreh erzeugst du ein anderes Pausenmuster.

*Hinweis: Die Drehregler steuern auch dann Arpeggiator-Funktionen, wenn die* [Arpeggiator-](#page-46-1)[Verriegelung](#page-46-1) *aktiviert ist.*

#### <span id="page-43-0"></span>Arpeggiator-Betriebsarten

Nachdem du den Arpeggiator eingeschaltet hast, befindest du dich in einer von sieben Arpeggiator-Betriebsarten, die jeweils zu Arpeggios mit unterschiedlichen Notenanordnungen führen. Um die Arpeggiator-Betriebsart zu ändern, halte die Umschalttaste gedrückt und drücke dann die Taste für den gewünschten Modus.

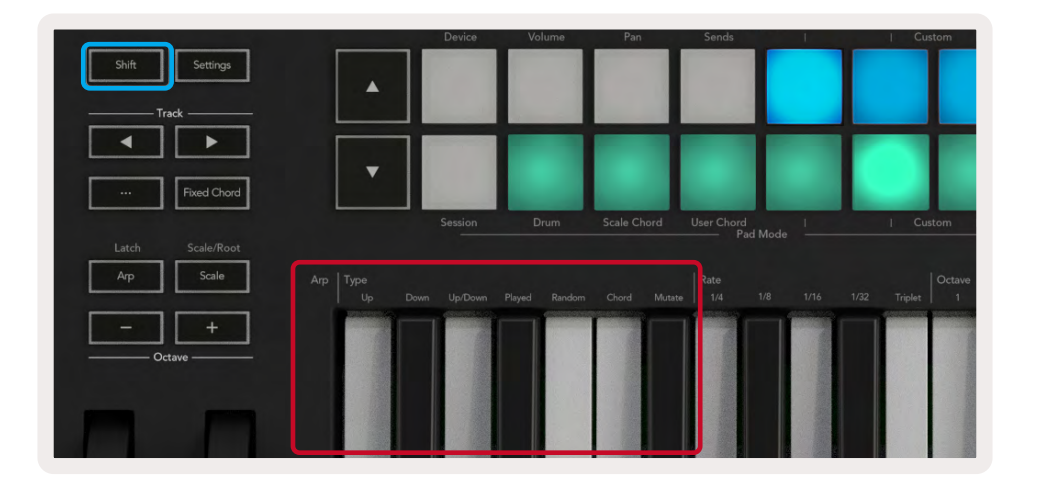

Aufwärts (Up) - Die Noten werden in aufsteigender Reihenfolge (d. h. mit steigender Tonhöhe) gespielt. Wenn du nun Noten hinzufügst, wächst auch die Anzahl der Noten in der Sequenz, sie verbleiben jedoch in aufsteigender Reihenfolge. So kannst du zum Beispiel damit beginnen, eine erste Note, E3, gedrückt zu halten und dann zwei weitere Noten, C3 und G3, hinzufügen. Als Arpeggio ergibt sich C3, E3 und G3.

Down – Dieser Modus entspricht dem Up-Modus, allerdings werden die Noten in absteigender Reihenfolge gespielt (z. B. G3, E3, C3).

Auf- und abwärts (Up/Down) – Dieser Arpeggio-Modus beginnt mit der Wiedergabe von Noten in aufsteigender Reihenfolge. Nach Erreichen der höchsten Note, werden die Noten in umgekehrter Richtung bis zur tiefsten Note gespielt. Letztere wird einmal gespielt, ehe das Arpeggio wieder ansteigt und vor Erreichen der tiefsten Note stoppt. Das bedeutet, dass bei der Wiederholung des Musters die tiefste Note nur einmal gespielt wird.

Abspielreihenfolge (Played) – Die Noten werden in der Reihenfolge wiederholt, in der sie eingespielt wurden.

Random – In dieser Betriebsart werden die Noten des Akkords fortlaufend zufällig ausgewählt.

Akkord (Chord) – Alle Noten werden gleichzeitig pro Schritt in einer ausgewählten Rhythmik (siehe Arpeggiator-Geschwindigkeit) ausgelöst. Hierdurch wird ein schnelles Spiel von Akkorden einfacher möglich.

<span id="page-44-0"></span>Mutation (Mutate) – Dieser Modus erzeugt eigene Noten und fügt diese dem Arpeggio durch Drehen des zugehörigen Reglers unter der Bezeichnung "Mutation" hinzu. Drehe diesen Regler, um dein Arpeggio auf unerwartete Weise zu verändern. Der Drehregler reicht von "sanft" (links) bis "verrückt" (rechts). Bei 25 % links werden dem Arpeggio lediglich subtile Variationen hinzugefügt, während 99 % unerwartete Ergebnisse liefert. Wenn du mit dem gehörten Ergebnis zufrieden bist, belasse den Drehregler in der aktuellen Stellung. Die Noten werden dann unbegrenzt wiederholt.

#### Arpeggiator-Geschwindigkeiten

Diese Optionen legen die Geschwindigkeit der Noten im Arpeggio fest. Da jede Note unmittelbar nach dem Ende der vorhergehenden gespielt wird, führt ein kleinerer Wert für "Rate" (z. B. 1/32) zu einem schnelleren Arpeggio als ein größerer Wert (z. B. 1/4).

Bei den Werten für "Rate" handelt es sich um übliche Notenwerte: Viertel- (1/4), Achtel (1/8), Sechzehntel (1/16) und 1/32-Noten. Um die Arpeggiator-Rate zu ändern, hältst du die Arp-Taste gedrückt und drückst dann die Taste unter 1/4, 1/8, 1/16 oder 1/32.

Zusätzlich kannst du triolische Rhythmen für jeden der oben genannten Notenwerte ein- und ausschalten, indem du die Taste unter "Triplet" drückst. Dadurch werden aus deinen Arpeggio-Noten Viertel-, Achtel-, Sechzehntel- und 1/32-Triolen.

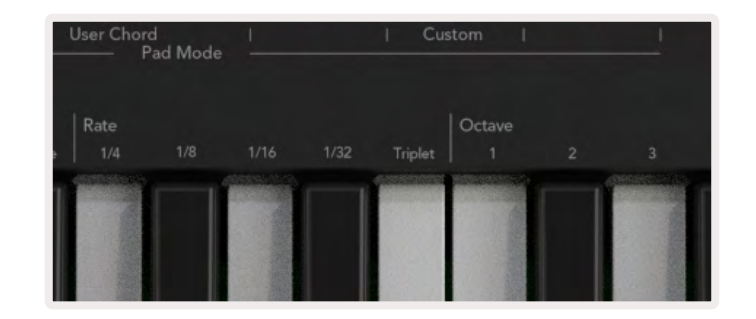

#### Arpeggiator-Oktavbereiche

Diese vier Tasten legen fest, über wie viele Oktaven sich das Arpeggio erstreckt. Zum Ändern hältst du die Arp-Taste gedrückt und drückst dann die Taste unter 1, 2, 3 oder 4. Wenn du einen Oktavwert höher als 1 wählst, wird das Arpeggio in höheren Oktaven wiederholt. Zum Beispiel wird ein Arpeggio, das bei der Einstellung "1 Oktave" C3, E3 und G3 war, zu C3, E3, G3, C4, E4 und G4, wenn es auf "2 Oktaven" eingestellt ist.

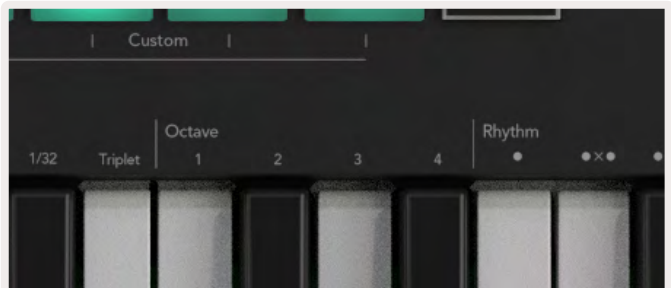

#### <span id="page-45-0"></span>Arpeggiator-Rhythmen

Die Arpeggiator-Rhythmen fügen dem Arpeggio-Muster musikalische Pausen hinzu, welche eine größere Variationsvielfalt deiner Arpeggios ermöglichen. Halte die Arp-Taste gedrückt und drücke dann eine der folgenden Schaltflächen:

Dots - Diese drei Optionen liefern rhythmische Muster.

- O In der normalen Arpeggiator-Einstellung wird auf jeder Taktunterteilung der gewählten Arpeggiator-Rate eine Note platziert.
- OXO (Note Pause Note) Dieser Rhythmus fügt zwischen jedem Notenpaar eine Pause ein.
- OXXO (Note Pause Pause Note) Dieser Rhythmus fügt zwischen jedem Notenpaar zwei Pausen ein.

Zufällig (Random) - Diese Option erzeugt zufällige Pausen in zufälligen Längen. Jeder Schritt weist eine 50-prozentige Wahrscheinlichkeit auf, entweder eine Note oder eine Pause zu sein. Falls es sich um eine Pause handelt, wird die Note auf den nächsten Schritt verschoben aber nicht übersprungen.

Deviate - Dies ist der ungewöhnlichste Arpeggiator-Rhythmus. Er ermöglicht zahlreiche Notenvariationen. Er nutzt den Drehregler Deviate, bei dem jede Bewegung ein anderes Pausenmuster generiert.

#### Latch-Funktion

Mit Latch kannst du den Arpeggiator verwenden, ohne Tasten gedrückt zu halten. Alle Noten, die du gleichzeitig drückst und loslässt, bilden ein neues Muster, in das der Arpeggiator "einrastet". Der Arpeggiator spielt dann weiter, als hättest du die Tasten nie losgelassen. Wenn du eine neue Taste drückst, wird das vorherige Muster gelöscht und ein neues Arpeggio gebildet.

Um die Verriegelung einzuschalten, halte die Umschalttaste (Shift) gedrückt und drücke dann die Arp-Taste.

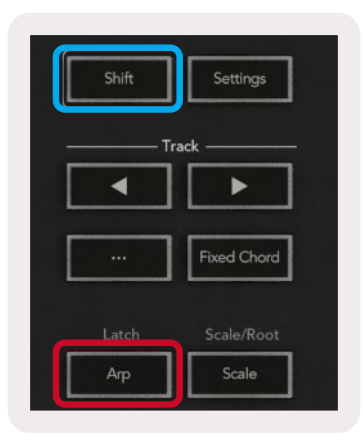

#### <span id="page-46-1"></span><span id="page-46-0"></span>Arpeggiator-Verriegelung

Um die Arpeggiator-Verriegelung einzuschalten, drücke die Arp-Taste für eine längere Zeitdauer. Wenn die Arpeggiator-Verriegelung eingeschaltet ist, ist die Steuerung der Arpeggiators über die Drehregler und die Pads direkt zugänglich, ohne dass die Umschalttaste gedrückt werden muss. Dies ist nützlich, wenn du mit nur einer Hand den Arpeggiator steuern möchtest.

Wenn die Verriegelungsfunktion für den Arpeggiator aktiviert ist, wird das Display aktualisiert. Dazu pulsiert die LED der Arp-Taste. Um die Arpeggiator-Verriegelung auszuschalten, drücke die Arp-Taste ein weiteres Mal.

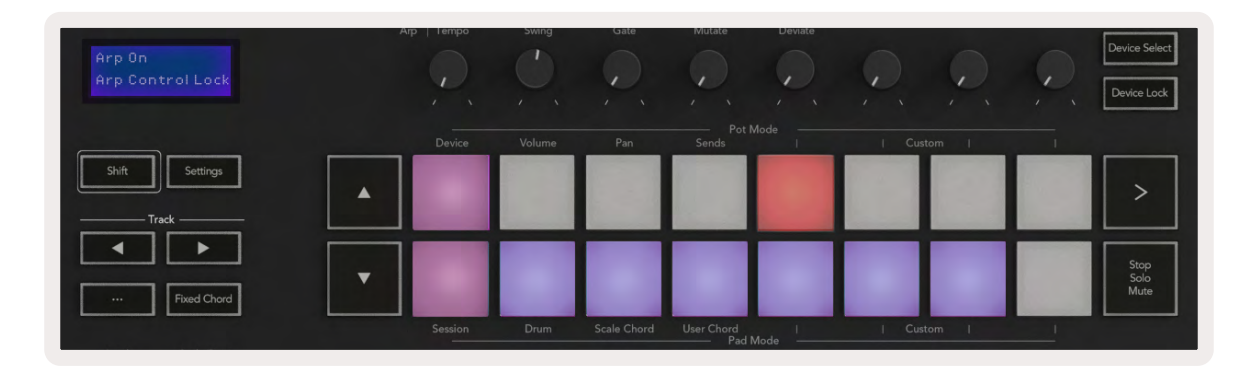

Die Symbole sind für zukünftige Funktionen des Launchkey reserviert (siehe "Strum-Modus" auf Seite). *Halte Ausschau nach kommenden Firmware-Updates, die weitere Funktionen freischalten.[49](#page-48-2)*

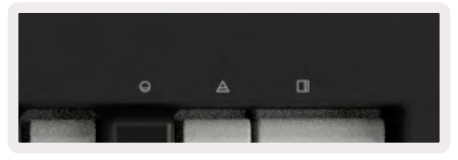

## Oktavtasten

Durch Drücken der Oktavtasten wird die Klaviatur um eine Oktave erhöht oder vermindert. Der verfügbare Oktavbereich reicht von C-2 bis C8. Mit der Umschalttaste und den Oktavtasten wird die Klaviatur um jeweils einen Halbton nach oben oder unten transponiert.

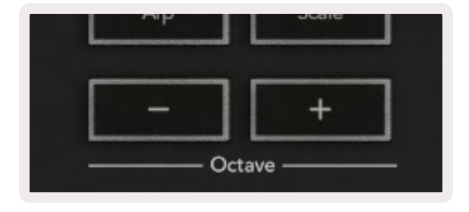

Um die Oktave der Klaviatur auf den Mittelwert 0 zurückzusetzen, drücke beide Oktavtasten (+/- ) gleichzeitig. Um die Transponierung der Klaviatur auf den Mittelwert 0 zurückzusetzen, drücke die Umschalttaste (Shift) und beide Oktavtasten (+/-) gleichzeitig.

## <span id="page-47-1"></span><span id="page-47-0"></span>Einstellungen

Wenn du auf die Taste "Settings" drückst, wird das Einstellungsmenü auf dem Display angezeigt. Hier kannst du durch die Liste der Einstellungen blättern, indem du die Szenentasten **▲▼** betätigst. Um die Werte der Einstellungen anzupassen, nutzt du entweder die Pads oder die Spurtasten **◄ ►**. Die verfügbaren Einstellungen sind unten aufgelistet.

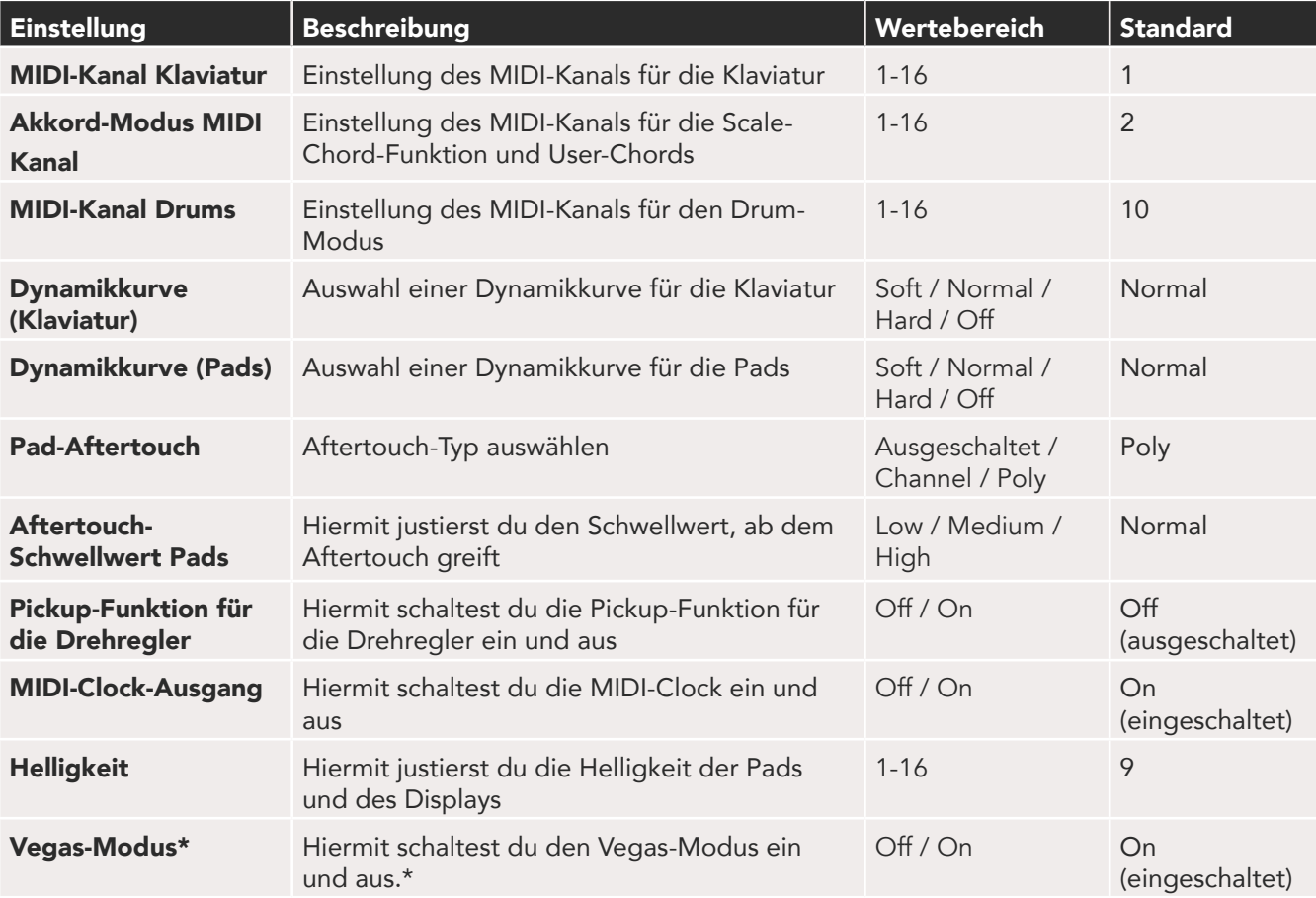

*\*Beim Vegas-Modus handelt es sich um eine dekorative Beleuchtung, die nach einer Zeit der Inaktivität auf den Pads und Fader-Tasten aktiviert wird.*

## <span id="page-47-3"></span>Abholmodus der Regler (Pickup)

Du kannst die Funktion "Pot Pickup" über das Menü Einstellungen aktivieren. Ist die Funktion eingeschaltet, speichert dein Launchkey die Zustände der Drehregler und Fader für die verschiedenen Seiten. Ein Regler gibt nur dann MIDI-Daten aus, wenn dieser auf die Position des gespeicherten Zustands bewegt wurde. Dadurch werden plötzliche Wertesprünge verhindert.

<span id="page-47-2"></span>Wenn du einen Drehregler bewegst und dieser nicht "übernommen" wird, zeigt das Display solange den gespeicherten Wert an, bis der Regler zum Übergabepunkt bewegt wurde.

## <span id="page-48-1"></span><span id="page-48-0"></span>Navigationsmodus - ([...]-Taste)

Durch Drücken der Taste "..." wird Launchkey in einen Navigationsmodus versetzt, der zum Durchsuchen von Samples und Presets nützlich ist. Dabei leuchten die Pads wie unten abgebildet auf. Die vier blauen Pads bilden ein linkes, rechtes, auf- und abwärtsgerichtetes Tastenfeld, das die Cursortasten auf deiner Computertastatur nachbildet. Das grüne Pad bildet die Eingabe-/Return-Taste deiner Computertastatur nach. Du kannst die Pads zum Durchsuchen und Auswählen von Presets und Samples in deiner DAW oder einem Software-Plug-in sowie für jede andere Funktion der Cursor- und Eingabetasten einer alphanumerischen Tastatur nutzen.

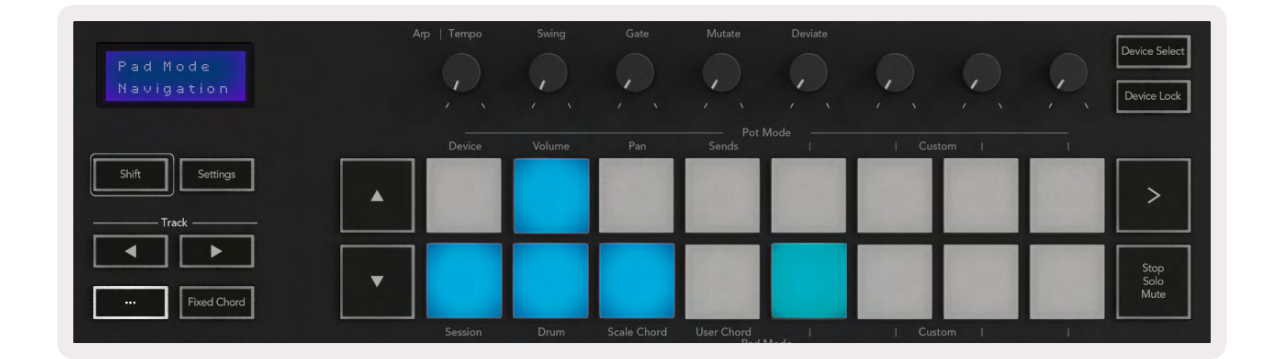

### <span id="page-48-2"></span>Strum-Modus

Der Strum-Modus ist eine Funktion der Arpeggiator-Steuerelemente. Der Strum-Modus ist inspiriert vom Spielen von Saiteninstrumenten wie Gitarre, Harfe und dem beliebten Omnichord. Der Modus verwendet das Modulationsrad für einen kontrolliert umsetzbaren Akkordanschlag deines Arpeggios. Du kannst dir das Modulationsrad als die virtuellen Saiten vorstellen, die du im Strum-Modus anschlägst.

Um in den Strum-Modus zu wechseln, drücke auf der Seite Arp Controls (Arp-Steuerung) auf das sechste Pad in der oberen Reihe. Mit diesem Pad kannst du den Strum-Modus ein- und ausschalten. Wenn diese Option aktiviert ist, leuchtet das Pad grün, wenn sie ausgeschaltet ist, leuchtet es schwach rot. Du kannst den Strum-Modus auch aufrufen, indem du die Umschalttaste gedrückt hältst und die mit [Ø] beschriftete Taste auf der Klaviatur drückst.

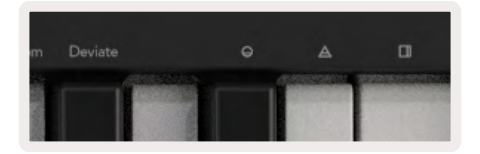

Sobald der Strum-Modus aktiviert ist, halte Noten auf der Klaviatur und verwende das Modulationsrad, um die virtuellen Saiten deiner Akkorde anzuschlagen. Im Strum-Modus kannst du weiterhin auf den Großteil der Funktionalität des Arpeggiators zugreifen. Die einzige Ausnahme ist dabei die Rhythmus-Seite, die inaktiv wird, solange der Strum-Modus aktiviert ist.

#### <span id="page-49-0"></span>Arpeggiator-Steuerelemente im Strum-Modus

Modus – Hiermit kannst du die Richtung oder Reihenfolge der Noten auf dem Modulationsrad festlegen.

Aufwärts (Up) – Wenn du das Modulationsrad aufdrehst, werden die Noten in aufsteigender Reihenfolge abgespielt.

Abwärts (Down) – Wenn du das Modulationsrad aufdrehst, werden die Noten in absteigender Reihenfolge abgespielt.

Auf- und abwärts (Up/Down) – Wenn du das Modulationsrad aufdrehst, werden die Noten in auf- und absteigender Reihenfolge abgespielt.

Abspielreihenfolge (Played) – Wenn du das Modulationsrad aufdrehst, werden die Noten in der gleichen Reihenfolge wie bei der Einspielung abgespielt.

Zufällig (Random) – Wenn du das Modulationsrad aufdrehst, werden die Noten in zufälliger Reihenfolge abgespielt.

Akkord (Chord) - Wenn du das Modulationsrad aufdrehst, werden vollständige Akkorde gespielt und bis zu vier Umkehrungen auf die Akkordform angewendet.

Mutation (Mutate) – Beim Aufdrehen des Modulationsrads wird der Einstellung des Arp-Drehreglers "Mutate" entsprochen.

Rate - Mit diesem Parameter kannst du die Dauer oder "Ausklingzeit" der einzelnen Noten eines Strum-Anschlags erhöhen. ¼ bietet die längste Notendauer, 1/32 die kürzeste Notendauer. Mit dem Drehregler "Gate" kannst du die Länge einer Note weiter verfeinern.

Oktave - Du kannst dem Strum-Modus zusätzliche Oktaven hinzufügen, wodurch du einen deutlich größeren Bereich von Noten oder virtuellen Saiten erhältst, auf den über das Modulationsrad zugegriffen werden kann.

Modulationsrad (Mod Wheel) – Wenn das Modulationsrad auf eine Oktave festgelegt ist, werden die virtuellen Saiten innerhalb einer Oktave platziert. Wenn hingegen ein höherer Wert gewählt wird, erhöht sich die Anzahl der virtuellen Saiten und der Notenumfang innerhalb des Regelbereichs des Modulationsrads wird größer.

Verriegelung (Latch) - Mit diesem Parameter kannst du den Arpeggiator wie gewohnt verriegeln, sodass Noten auf der Klaviatur nicht gedrückt gehalten werden müssen.

*Hinweis: Wenn die Verriegelung für den Arpeggiator eingeschaltet ist, hörst du auf der Klaviatur gespielte Noten im Strum-Modus erst dann, wenn du das Modulationsrad nutzt, und so das Arpeggio "anschlägst"*

## <span id="page-51-0"></span>Arbeiten mit anderen DAWs

Launchkey kann als universeller MIDI-Controller für Logic, Reason und eine Reihe anderer DAWs mit Unterstützung für das HUI-Protokoll (Human User Interface) fungieren. Zusätzlich zu Note-On-/Note-Off-Befehlen, die von den Tasten übertragen werden, senden die Drehregler, Fader und Pads jeweils einen MIDI-Befehl, den du über Novation Components spezifizieren kannst. Dadurch kannst du dein Gerät so konfigurieren, dass du diese Meldungen nach Belieben verwenden kannst.

## Logic

Dein Launchkey kann als Controller für viele Aufgaben in Apple Logic Pro X dienen. Das Verhalten, das im Abschnitt Standalone-Funktionen beschrieben wurde, bleibt in Logic Pro X erhalten. Zusätzlich kannst du dein Launchkey über die Custom-Modi an deine Bedürfnisse anpassen. Zu den Launchkey-Funktionen, die Logic Pro gewidmet sind, findest du weiter unten nähere Informationen.

#### Inbetriebnahme

Um Launchkey für die Verwendung mit Logic Pro einzurichten, sind die erforderlichen Treiber herunterzuladen. Führe dazu die folgenden Schritte aus:

- Folge dem Link zum [Novation-Kundenportal](https://customer.novationmusic.com/en/register) auf [novationmusic.com](https://customer.novationmusic.com/en/register)
- Launchkey registrieren [MK3]
- Gehe zu My Hardware > Launchkey [MK3] > Downloads/Drivers
- Herunterladen und Ausführen des Installationsskripts für Logic

Nachdem Logic Pro und das Skript installiert sind, schließe dein Launchkey an den USB-Anschluss deines Mac-Rechners an. Wenn du Logic Pro öffnest, wird dein Launchkey automatisch erkannt. Wenn du nun die Umschalttaste auf dem Launchkey gedrückt hältst, sollten die Pads ähnlich wie nachfolgend dargestellt aussehen:

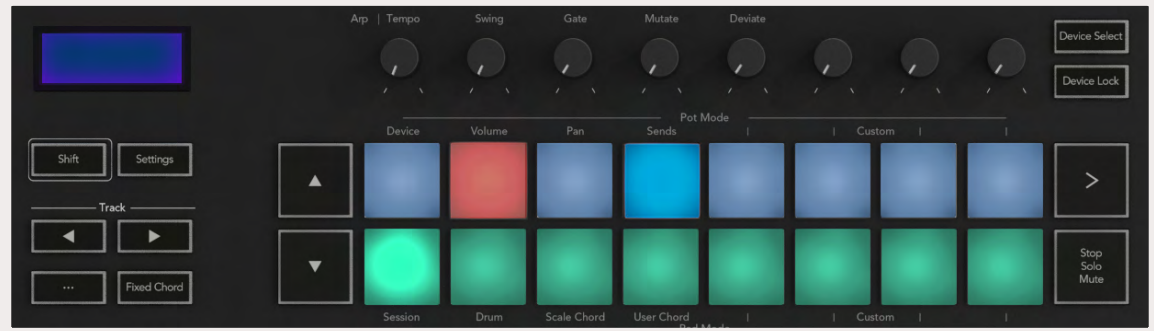

<span id="page-52-0"></span>Geschieht dies nicht, musst du dein Launchkey manuell über den folgenden Pfad als "Control Surface" (Steueroberfläche) auswählen:

Logic Pro X > Control Surfaces > Setup.

Wähle im Fenster "Setup" die Option "Installieren" aus dem Menü "Neu". Dies wiederum öffnet das Fenster 'Installieren'. Scrolle zu Novation Launchkey und klicke auf "Hinzufügen".

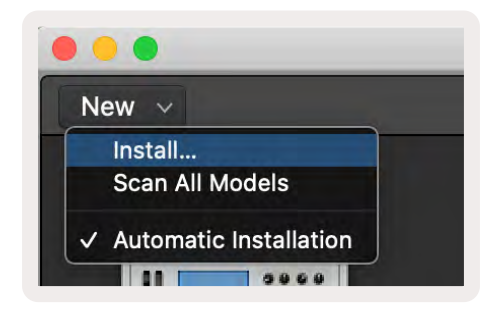

#### Session-Modus

Um auf den Session-Modus zuzugreifen, halte die Umschalttaste gedrückt und drücke das Pad für den Session-Modus, wie unten abgebildet. In diesem Modus kannst du Logic-Spuren aufnehmen beziehungsweise stumm oder solo schalten.

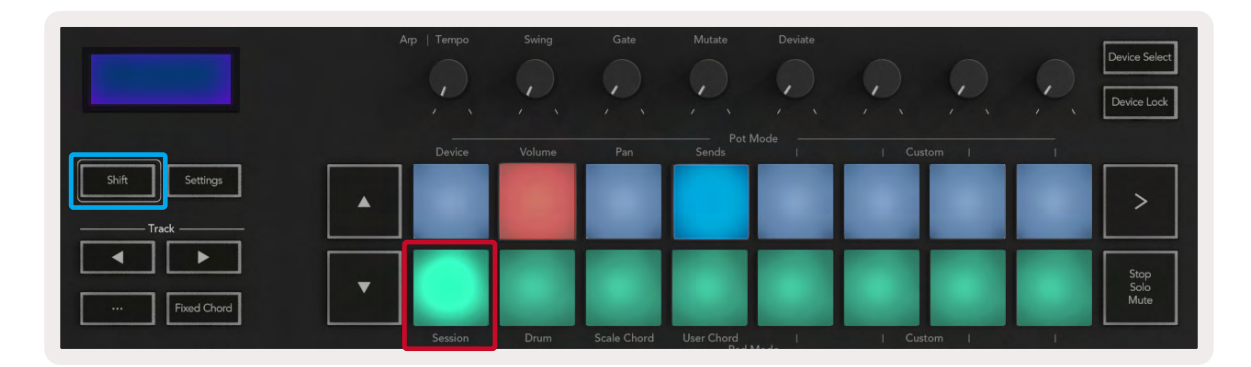

Record/Mute-Modus - Die obere Pad-Reihe schaltet die Aufnahmebereitschaft der betreffenden Spur ein und leuchtet dann rot. Die untere Reihe aktiviert die Stummschaltung der Spur und leuchtet in diesem Fall gelb. Die durch die Pads dargestellten Spuren umfassen alle Send-Spuren. Dabei ist die obere Pad-Reihe für die Send-Busse ohne Beleuchtung.

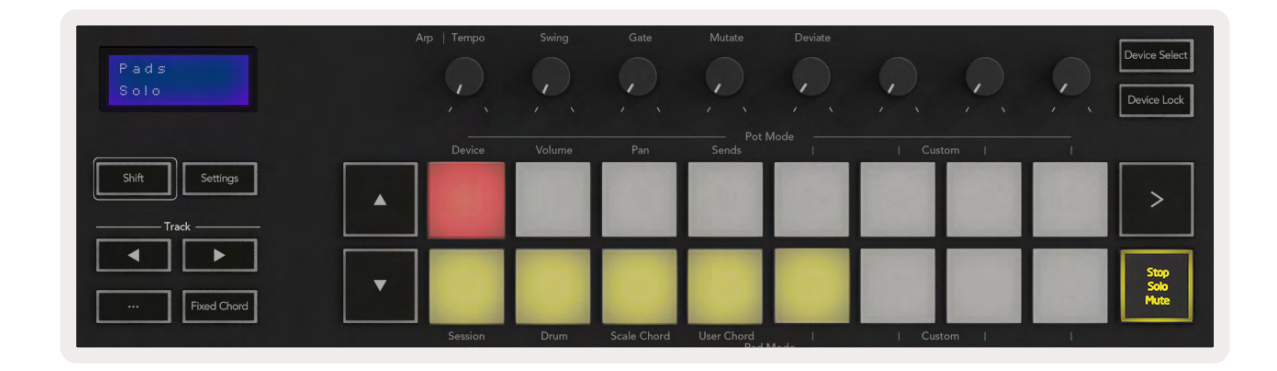

Durch Drücken eines roten Pads wird diese Spur in Aufnahmebereitschaft geschaltet und leuchtet dann in einem helleren Rot. Sofern du eine Spur stumm schaltest, leuchtet das entsprechende Pad heller.

Record/Solo-Modus. Wie oben beschrieben, schaltet die obere Pad-Reihe die Aufnahmebereitschaft der betreffenden Spur um. Die untere Pad-Reihe leuchtet blau und schaltet Spuren auf Solobetrieb. In diesem Fall leuchtet das Pad in einem helleren Blau.

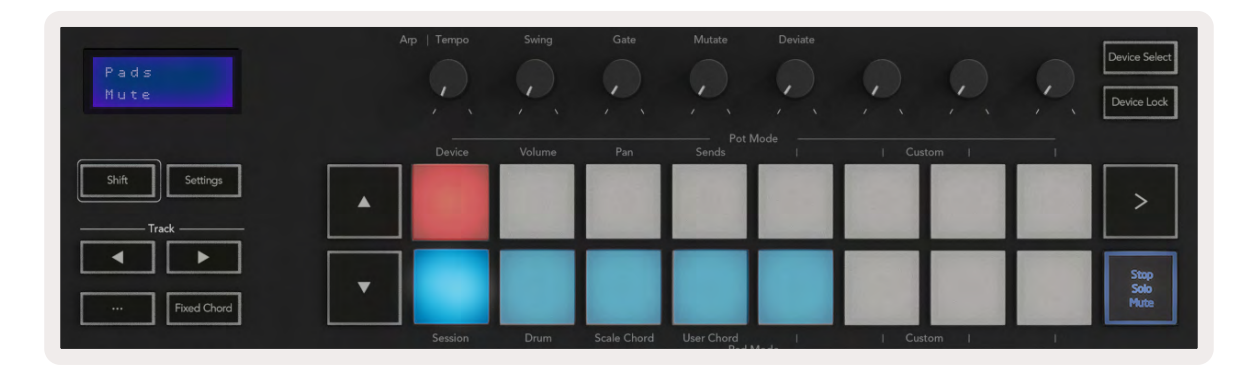

Du kannst zwischen den beiden Modi Record/Solo umschalten, indem du die Taste Stop/Solo/Mute drückst. Bitte beachte, dass bei Verwendung von Launchkey mit Logic Pro die Stop/Solo/Mute-Taste nur zwischen Solo- und Mute-Modus umschaltet; Es gibt keinen Stop-Modus. Die [Stop-Transporttaste](#page-56-1) stoppt die Wiedergabe.

#### <span id="page-54-0"></span>Drehregler

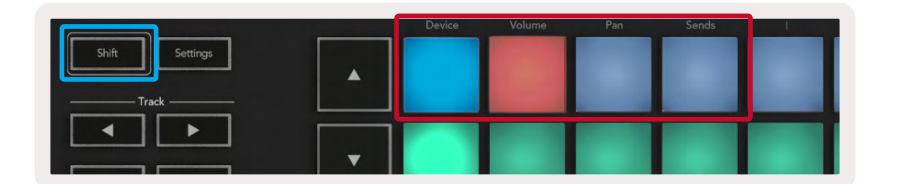

<span id="page-54-1"></span>Geräte-Modus (Device Mode) - Verknüpft die Drehregler mit den Parametern oder "intelligenten Bedienelementen" des Geräts auf der ausgewählten Spur. Bei Instrumentenspuren ist dies der Parameterbereich des Instruments. Um die Drehregler dem Geräte-Modus zuzuweisen, drücke bei gehaltener Umschalttaste das Device-Pad (oben links). Wenn du nunmehr einen Drehregler bewegst, wird der geänderte Geräteparameter und sein aktueller Wert temporär auf dem Display angezeigt.

Das untenstehende Bild zeigt einen Track mit einem "Classic Electric Piano". In diesem Beispiel steuern die acht Drehregler deines Launchkey eine Vielzahl wichtiger Parameter wie den Pegel des "Glockenklangs", die Höhen, die Verzerrung usw.

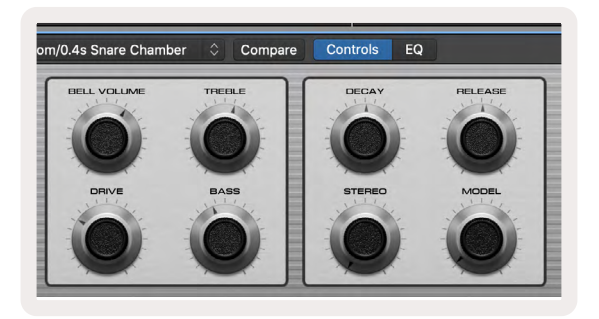

Modus zur Lautstärkesteuerung (Volume) - Verknüpft die Drehregler mit der Lautstärkeregelung der Spuren eines Projekts, einschließlich der Sendwege (Busse). Wenn du einen Drehregler bewegst, wird der geänderte Geräteparameter und sein aktueller Wert temporär auf dem Display angezeigt.

Modus zur Panoramasteuerung (Pan) - Verknüpft die Drehregler mit der Panoramaregelung der Spuren eines Projekts, einschließlich der Send-Wege (Busse). Wenn du einen Drehregler bewegst, wird der geänderte Geräteparameter und sein aktueller Wert temporär auf dem Display angezeigt.

Sends (Modus zur Steuerung der Send-Wege) - Verknüpft die Drehregler mit der Steuerung der Send-Busse. Wenn du einen Drehregler bewegst, wird der geänderte Parameter und sein aktueller Wert temporär auf dem Display angezeigt.

*Hinweis (nur Modelle mit 49, 61 und 88 Tasten): Ein Modus kann nicht gleichzeitig sowohl den Drehreglern als auch den Fadern zugewiesen werden. Wenn den Drehreglern bereits ein Modus*  zugewiesen wurde, erscheint der entsprechende Fader rot, wenn die Umschalttaste gedrückt gehalten *wird. Wenn du in diesem Zustand eine Fader-Taste drückst, werden die Fader diesem Modus nicht zugewiesen.*

#### <span id="page-55-0"></span>Fader (nur Launchkey 49, 61 und 88)

- Geräte-Modus (Device Mode) Verknüpft die Fader mit den Parametern oder "intelligenten Bedienelementen" des Geräts auf der ausgewählten Spur (siehe [Navigation](#page-56-2)). Bei Instrumentenspuren ist dies der Parameterbereich des Instruments. Um die Fader dem Geräte-Modus zuzuweisen, drücke die Device-Fader-Taste (ganz links) bei gedrückt gehaltener Umschalttaste. Wenn du nunmehr einen Fader bewegst, wird der geänderte Geräteparameter und sein aktueller Wert temporär auf dem Display angezeigt.
- Modus zur Lautstärkesteuerung (Volume) Verknüpft die Fader mit der Lautstärkeregelung der Spuren eines Projekts, einschließlich der Send-Busse. Wenn du einen Fader bewegst, wird der geänderte Geräteparameter und sein aktueller Wert temporär auf dem Display angezeigt.
- Sends (Modus zur Steuerung der Send-Wege) Verknüpft die Fader mit der Steuerung der Send-Busse. Wenn du einen Fader bewegst, wird der geänderte Parameter und sein aktueller Wert temporär auf dem Display angezeigt.

*Hinweis: Ein Modus kann nicht gleichzeitig den Drehreglern und den Fadern zugewiesen werden. Wenn den Drehreglern bereits ein Modus zugewiesen wurde, wird der entsprechende Fader rot angezeigt, wenn die Umschalttaste gedrückt wird. Wenn du in diesem Zustand eine Fader-Taste drückst, werden die Fader diesem Modus nicht zugewiesen.*

#### Arm/Select (nur Launchkey 49, 61 und 88)

Die Taste "Arm/Select" stellt die Funktionalität der acht "Spur-Tasten" ein, sodass Spuren entweder in Aufnahmebereitschaft versetzt oder ausgewählt werden. In der Einstellung "Arm" leuchten die Tasten rot, wenn eine Spur für die Aufnahme scharf geschaltet ist. Ist das nicht der Fall, leuchten die Tasten in einem abgedunkelten Rot. Eine unbeleuchtete Schaltfläche zeigt an, dass dem Fader keine Spur zugeordnet ist.

In der Einstellung "Select" leuchten die Tasten weiß, wobei ausgewählte Spuren heller und nicht ausgewählte Spuren dunkler erscheinen. Durch Drücken einer Fader-Taste wird dieser Track ausgewählt.

#### <span id="page-56-0"></span>Transportsteuerung

Die unten abgebildeten Tasten bieten wichtige Funktionen für die Performance und Aufnahme mit Logic Pro.

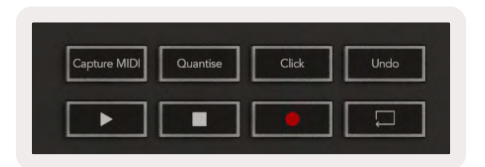

- Capture MIDI Wenn du diese Taste drückst, wird die Funktion "Capture as Recording" in Logic Pro ausgelöst
- Click Schaltet das Metronom ein und aus.
- Undo Durch Drücken dieser Taste wird die Undo-Funktion ausgelöst.
- Record Durch Drücken dieser Taste wird die Aufnahmefunktion ausgelöst.
- <span id="page-56-1"></span>• Play und Stop – Diese Tasten steuern die Wiedergabe des Tracks.
- Loop Schaltet die Schleifenwiedergabe ein und aus ("Cycle-Modus").

#### <span id="page-56-2"></span>Navigation

Über die Spurtasten **◄** und **►** kannst du zwischen den aktuell ausgewählten Spuren navigieren. Im [Session-Modus](#page-56-2) leuchtet das Pad für die aktuell ausgewählte Spur in einem helleren Rot als nicht ausgewählte Spuren. Dazu ändern sich die intelligenten Bedienelemente mit der ausgewählten Spur, sofern der [Geräte-Modus](#page-54-1) aktiv ist.

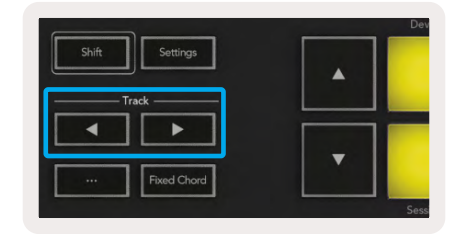

#### <span id="page-57-0"></span>Reason

Dein Launchkey kann als Controller für viele Aufgaben in Propellerhead Reason fungieren. Das Verhalten, das im Abschnitt Standalone-Funktionen beschrieben wurde, bleibt in Reason erhalten. Zusätzlich kannst du dein Launchkey über die Custom-Modi an deine Bedürfnisse anpassen. Nähere Informationen zu den Funktionen, die Reason gewidmet sind, findest du weiter unten.

#### Inbetriebnahme

Um Launchkey für die Verwendung mit Reason einzurichten, ist das erforderliche Skript herunterzuladen. Führe dazu die folgenden Schritte aus:

- Folge dem Link zum [Novation-Kundenportal](https://customer.novationmusic.com/en/register) auf [novationmusic.com.](https://customer.novationmusic.com/en/register)
- Launchkey registrieren [MK3]
- Gehe zu My Hardware > Launchkey [MK3] > Downloads/Drivers.
- Herunterladen und Ausführen des Installationsskripts für Reason

Nachdem Reason und das Skript installiert sind, verbinde dein Launchkey mit dem USB-Anschluss deines Mac- oder Windows-Rechners. Das Launchkey wird nun automatisch erkannt. Dazu erscheint das Fenster "Keyboards and Control Surfaces". Sollte dies nicht der Fall sein, kannst du es über Reason > Preferences > Control Surfaces öffnen. Stelle sicher, dass der Eintrag "Use with Reason" für das Gerät Novation Launchkey MK3 aktiviert ist. Schließe nun das Fenster. Wenn du nun die Umschalttaste auf dem Launchkey gedrückt hältst, sehen die Pads wie folgt aus:

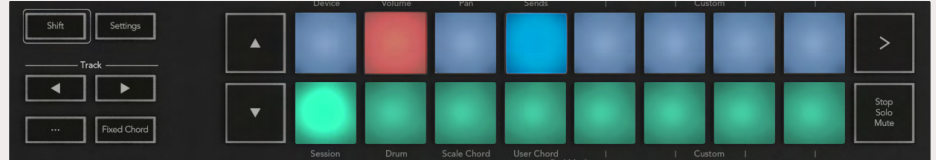

#### Transportsteuerung

- Quantise Schaltet die Quantisierung für eingehende MIDI-Daten ein und aus
- Click Schaltet das Metronom ein und aus
- Undo Durch Drücken dieser Taste wird die Undo-Funktion ausgelöst.
- Play und Stop Durch Drücken dieser Tasten wird die Songwiedergabe gesteuert.
- Record Durch Drücken dieser Taste wird die Aufnahmefunktion ausgelöst.
- Loop Schaltet die Schleifenwiedergabe ein und aus ("Cycle-Modus")

#### <span id="page-58-0"></span>Drehregler

Wenn ein Reason-Instrument ausgewählt ist, steuern die acht Drehregler des Launchkey automatisch nützliche Parameter. Welche Parameter diese Regler steuern, variiert dabei von Instrument zu Instrument. So sind beispielsweise die Drehregler des Launchkey im Falle des Kong Drum Designer von links nach rechts den Parametern Pitch, Decay, Bus FX, Aux 1, Aux 2, Tone, Pan und Level zugeordnet.

#### Pad-Session-Modus

Wenn ein Reason-Instrument ausgewählt ist und sich die Pads im Session-Modus befinden (halte dazu die Umschalttaste gedrückt und drücke das Session-Pad), steuern die 16 Pads des Launchkey automatisch nützliche Geräteeinstellungen. Im Falle des Grain Sample Manipulator sind die Pads von links nach rechts den Parametern Effects On, Phaser On, Distortion On, EQ On, Delay On, Reverb On, Compression On, Key Mode (schaltet zwischen Poly, Retrig, Legato um), Portamento (schaltet zwischen Off, On und Auto um), Motion, Grain Type Select, Oscillator On/Off, Sample to Filter und Osc to Filter zugeordnet.

#### Navigation

Mit den Pfeiltasten **◄** und **►** kannst du zwischen den Spuren navigieren, indem du mit **◄** zur nächsthöheren und mit **►** zur nächsten daruntergelegenen Spur springst. Dabei wird die neu ausgewählte Reason-Spur automatisch in Aufnahmebereitschaft geschaltet.

#### Presetauswahl

Drücke die Tasten **▲** und **▼**, um durch die Presets der Reason-Instrumente zu navigieren.

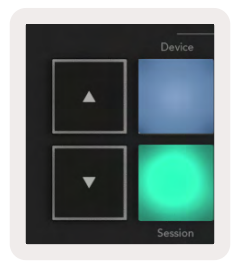

## <span id="page-59-0"></span>Arbeiten mit HUI (Pro Tools, Cubase, Studio One etc.)

Das HUI-Protokoll (Human User Interface) ermöglicht dem Launchkey, sich wie ein Mackie-HUI-Gerät zu verhalten und so mit DAWs zu kommunizieren, die eine entsprechende Unterstützung bieten. Zu den DAWs mit HUI-Unterstützung gehören u. a. Steinberg Cubase, Avid Pro Tools und PreSonus Studio One. Das im Abschnitt Standalone-Funktionen beschriebene Verhalten bleibt für die Nutzung mit HUIkompatiblen DAWs gültig. Auf den folgenden Seiten wird nun die Funktionalität bei der Nutzung von Launchkey als HUI-kompatible Bedienoberfläche beschrieben.

#### Inbetriebnahme

#### Pro Tools

Um Launchkey in Pro Tools einzurichten, navigiere zu "Setup" > "Peripherals". Wähle dort die Registerkarte "MIDI-Controllers", setze den Parameter "Type" auf "HUI", "Receive From" auf "Launchkey MK3 (#) LKMK3 DAW Out", "Send To" auf "Launchkey MK3 (#) LKM3 DAW In" und "# Ch's" auf 8.

#### Studio One

Um Launchkey in Studio One einzurichten, navigiere zu "Preferences" > "External Devices" und führe einen Mausklick auf "Add..." aus. Wähle anschließend "Mackie HUI" aus der Liste und setze den Parameter "Receive From" auf "Launchkey MK3 (#) LKMK3 DAW Out" und "Send To" auf "Launchkey MK3 (#) LKMK3 DAW In".

#### Pad-Session-Modus

Um in den Session-Modus zu gelangen, halte die Umschalttaste gedrückt und drücke das Session-Pad (unten links). Die 16 Pads des Launchkey werden nun für die Funktionen Mute und Solo von Spuren verwendet. Die obere Reihe leuchtet dann blau und die untere Reihe gelb. Die Pads leuchten bei Inaktivität von Solo oder Mute schwach und bei aktivierter Funktion hell.

#### Navigation

Mit den Tasten **◄** und **►** bewegst du dich zwischen ausgewählten Spuren. Um in einem Rutsch über acht Spuren zu springen, halte die Umschalttaste gedrückt und drücke die Taste **◄** oder **►**.

#### <span id="page-60-0"></span>Mischpultsteuerung

Mit den Drehreglern und Fadern (nur 49-, 61- und 88-Tastenmodelle) erhältst du Kontrolle über das Mischpult in Form einer Steuerung der Spurbank. Halte die Umschalttaste gedrückt und drücke dann entweder die Volume-, Pan- oder Send-Pan- bzw. Fader-Taste, um die Lautstärke, das Panning und die Send-Wege A/B der Spur über die acht Drehregler oder Fader deines Launchkey zu steuern. Durch mehrmaliges Drücken des Sends-Pads (bei gehaltener Umschalttaste) wird zwischen den Send-Wegen A und B umgeschaltet.

#### Fader und Fader-Tasten (nur Launchkey 49, 61 und 88)

Die Fader steuern stets die Lautstärke für die ausgewählte Spurbank.

Die Taste "Arm/Select" schaltet zwischen dem Schalten der Aufnahmebereitschaft von Spuren (Standard) und dem generellen Auswählen von Spuren um. Im Auswahlmodus sind die Fader-Tasten schwach weiß und im Modus zum Schalten der Aufnahmebereitschaft rot beleuchtet. Wenn eine Spur ausgewählt und aktiv ist, leuchtet die Fader-Taste hell auf.

#### Transportsteuerung

Die unten aufgeführten Transporttasten funktionieren wie beschrieben, wenn sie mit dem HUI-Protokoll verwendet werden.

- Wiedergabe Durch Drücken dieser Taste wird die Songwiedergabe gestartet.
- Stop Durch Drücken dieser Taste wird die Songwiedergabe gestoppt.
- Undo Durch Drücken dieser Taste wird die Undo-Funktion ausgelöst.
- Rec Durch Drücken dieser Taste wird die Aufnahmebereitschaft aktiviert.
- Loop Schaltet die Schleifenwiedergabe ein und aus ("Cycle-Modus").

## <span id="page-61-0"></span>Physikalische Eigenschaften

## Gewicht und Maße

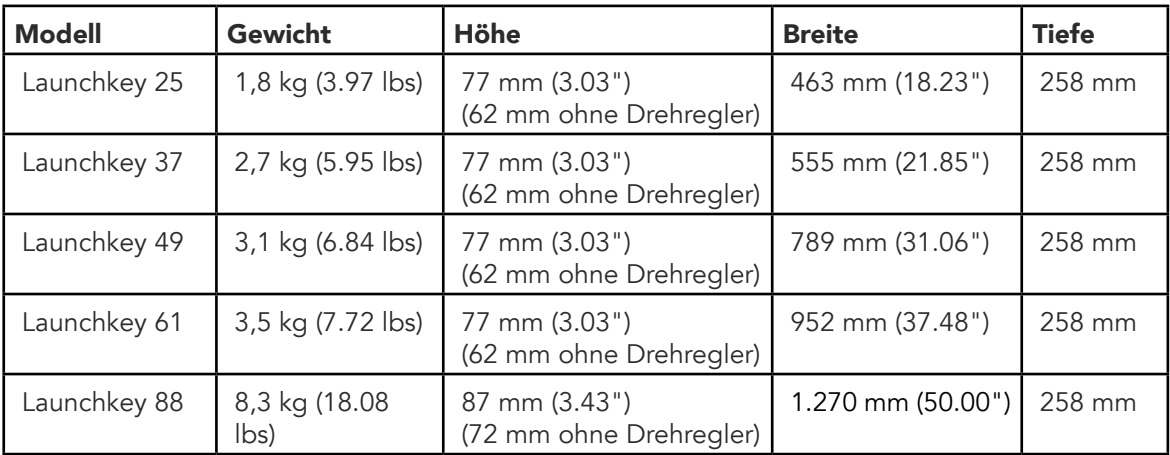

## <span id="page-62-0"></span>Custom-Modi (Benutzerdefinierte Betriebsarten) und Components

Die benutzerdefinierten Modi erlauben dir, einzigartige MIDI-Schablonen für jeden Steuerbereich zu erstellen. Du kannst diese Vorlagen in [Novation Components](https://novationmusic.com/en/components) erstellen und an Launchkey übertragen. Darüber hinaus kannst du Components nutzen, um die Firmware zu aktualisieren oder die Pitch- und Modulationsräder des Launchkey zu kalibrieren.

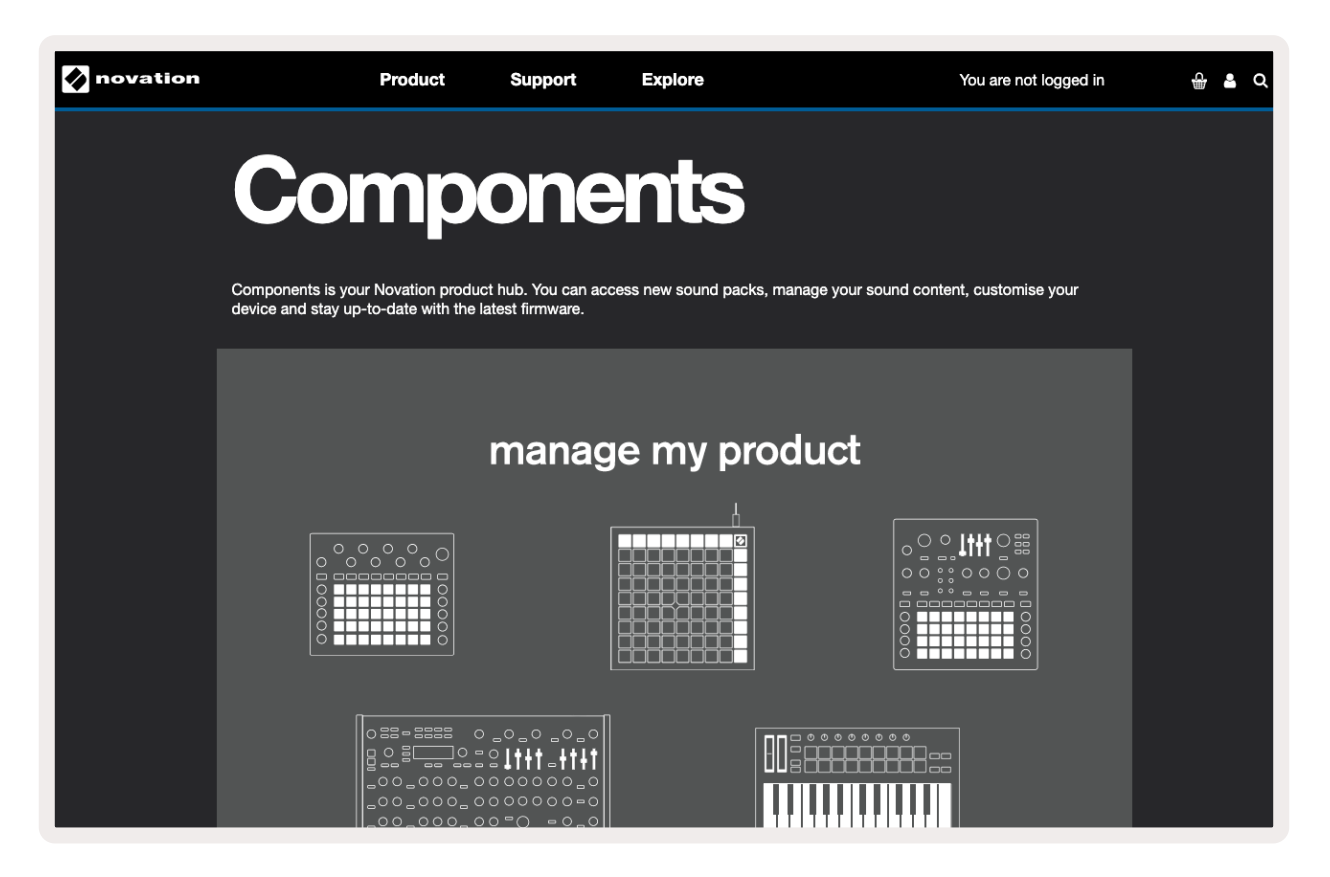

#### Achtung:

Der Betrieb dieses Produkts kann durch starke elektrostatische Entladungen (ESD) beeinträchtigt werden. Setze in diesem Fall das Gerät zurück, indem du das USB-Kabel entfernst und erneut anschließt. Es wird anschließend wieder betriebsbereit sein.

#### Warenzeichen/Handelsmarke

Die Novation-Handelsmarke ist Eigentum von Focusrite Audio Engineering Ltd. Alle anderen in diesem Handbuch genannten Marken-, Produkt- und Firmennamen sowie alle anderen eingetragenen Namen oder Marken gehören ihren jeweiligen Eigentümern.

### Haftungsausschluss

Novation hat sämtliche angemessenen Maßnahmen ergriffen, um sicherzustellen, dass die hier bereitgestellten Informationen korrekt und vollständig sind. In keinem Fall übernimmt Novation eine Haftung oder Verantwortung für Verluste oder Schäden am Eigentümer des Geräts, an Dritten oder an Geräten, die sich aus der Verwendung dieses Handbuchs oder der darin beschriebenen Geräte ergeben. Die Informationen in diesem Dokument können jederzeit und ohne vorherige Ankündigung geändert werden. Die technischen Daten und das Erscheinungsbild können von den hier aufgeführten Details und den Abbildungen abweichen.

## Copyright und rechtliche Hinweise

Novation ist eine eingetragene Handelsmarke der Focusrite Audio Engineering Limited. Launchkey MK3 ist eine eingetragene Handelsmarke der Focusrite Audio Engineering PLC.

*2022 © Focusrite Audio Engineering Limited. Alle Rechte vorbehalten.* Novation

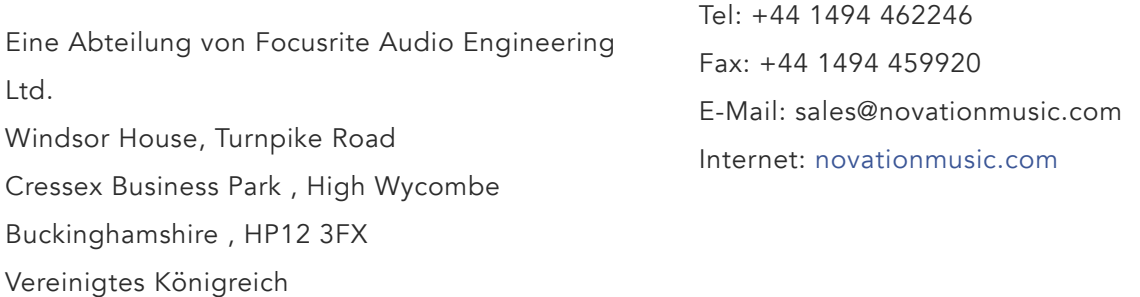